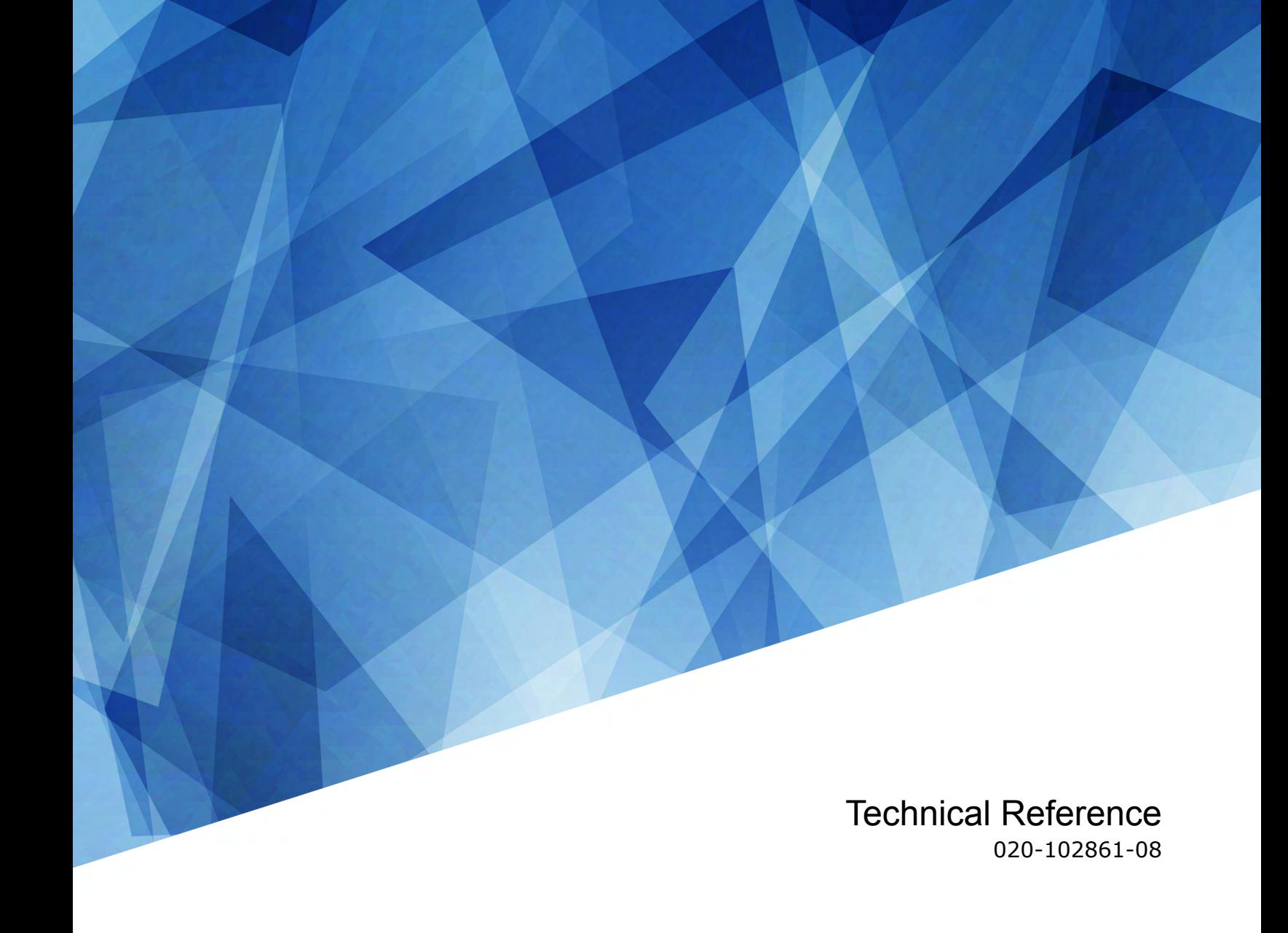

# **Third-party Light Source**

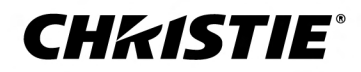

#### **NOTICES**

#### **COPYRIGHT AND TRADEMARKS**

Copyright © 2023 Christie Digital Systems USA Inc. All rights reserved.

All brand names and product names are trademarks, registered trademarks or trade names of their respective holders.

#### **GENERAL**

Every effort has been made to ensure accuracy, however in some cases changes in the products or availability could occur which may not be reflected in this document. Christie reserves the right to make changes to specifications at any time without notice. Performance specifications are typical, but may vary depending on conditions beyond Christie's control such as maintenance of the product in proper working conditions. Performance specifications are based on information available at the time of printing. Christie makes no warranty of any kind with regard to this material, including, but not limited to, implied warranties of fitness for a particular purpose. Christie will not be liable for errors contained herein or for incidental or consequential damages in connection with the performance or use of this material. Our centers of excellence for manufacturing in Kitchener, Ontario, Canada and in Shenzhen, China are ISO 9001:2015 Quality Management System-certified.

Christie is committed to making our documents free from language bias; however, we are not responsible for the language used on any linked or third-party documentation.

For the most current technical documentation and office contact information, visit *<http://www.christiedigital.com>*.

#### **Warranty**

Products are warranted under Christie's standard limited warranty, the details of which are available at *[https://www.christiedigital.com/help-center/](https://www.christiedigital.com/help-center/warranties/) [warranties/](https://www.christiedigital.com/help-center/warranties/)* or by contacting your Christie dealer or Christie.

#### **PREVENTATIVE MAINTENANCE**

Preventative maintenance is an important part of the continued and proper operation of your product. Failure to perform maintenance as required, and in accordance with the maintenance schedule specified by Christie, voids the warranty. For preventative maintenance schedules, refer to *[www.christiedigital.com](http://www.christiedigital.com)*.

#### **REGULATORY**

The product has been tested and found to comply with the limits for a Class A digital device, pursuant to Part 15 of the FCC Rules. These limits are designed to provide reasonable protection against harmful interference when the product is operated in a commercial environment. The product generates, uses, and can radiate radio frequency energy and, if not installed and used in accordance with the instruction manual, may cause harmful interference to radio communications. Operation of the product in a residential area is likely to cause harmful interference in which case the user will be required to correct the interference at the user's own expense. Changes or modifications not expressly approved by the party responsible for compliance could void the user's authority to operate the equipment

#### CAN ICES-3 (A) / NMB-3 (A)

이 기기는 업무용(A급)으로 전자파적합등록을 한 기기이오니 판매자 또는 사용자는 이점을 주의하시기 바라며, 가정 외의 지역에서 사용하는 것을 목적으로 합니다.

#### **ENVIRONMENTAL**

### $\odot$

The product is designed and manufactured with high-quality materials and components that can be recycled and reused. This symbol  $\mathbb{R}$  means electrical and electronic equipment, at their end-of-life, should be disposed of separately from regular waste. Please dispose of the product appropriately and according to local regulations. In the European Union, separate collection systems are for used electrical and electronic products.

If printing this document, consider printing only the pages you need and select the double-sided option.

Please help us to conserve the environment we live in!

#### **Notation**

Learn the hazard and information symbols used in the product documentation.

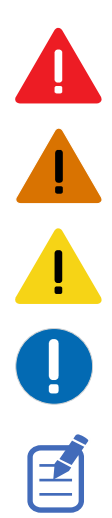

Danger messages indicate a hazardous situation which, if not avoided, results in death or serious injury.

Warning messages indicate a hazardous situation which, if not avoided, could result in death or serious injury.

Caution messages indicate a hazardous situation which, if not avoided, could result in minor or moderate injury.

Notice messages indicate a hazardous situation which, if not avoided, may result in equipment or property damage.

Information messages provide additional information, emphasize or provide a useful tip.

# **Content**

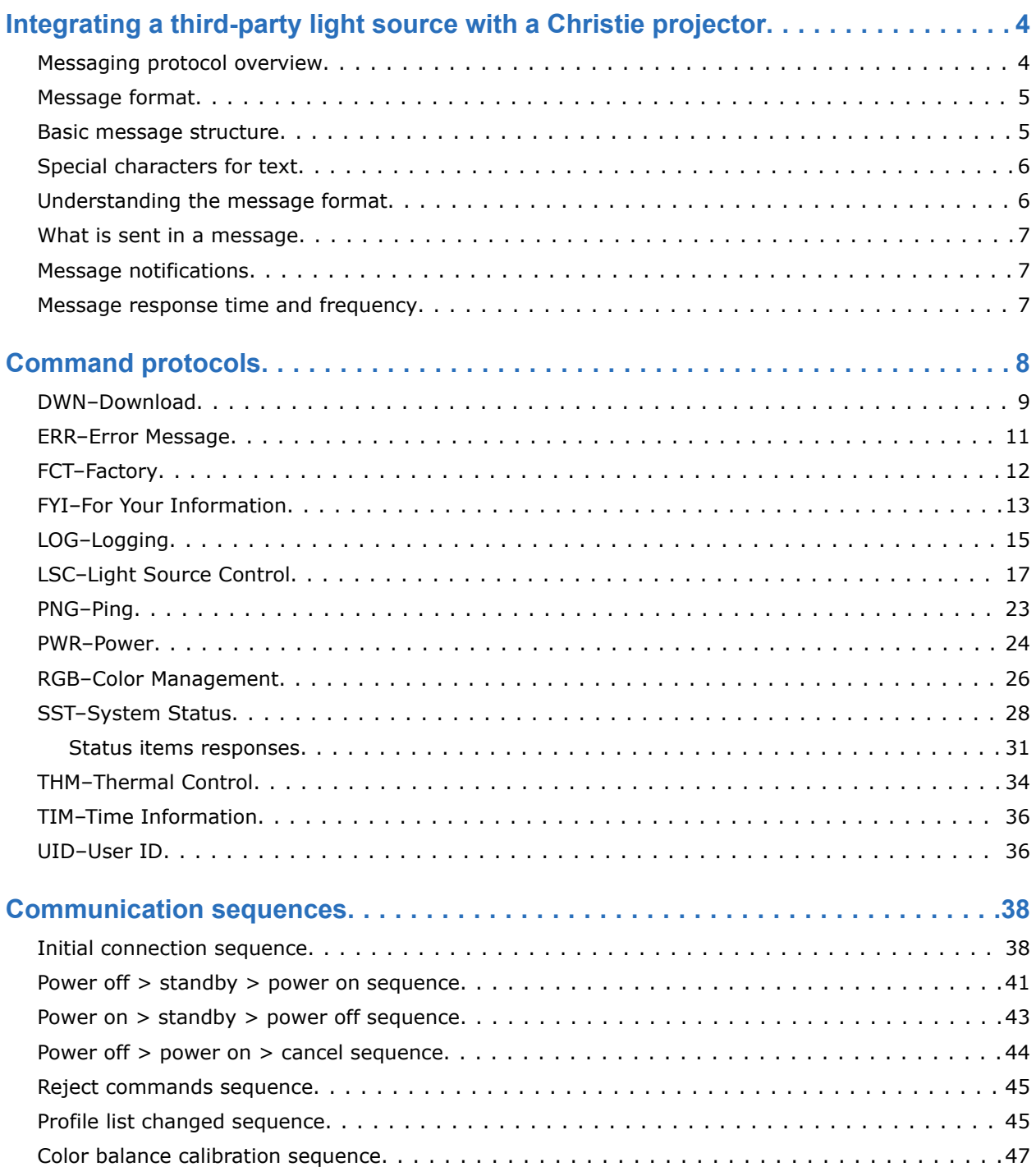

### <span id="page-3-0"></span>**CHRISTIE**

# **Integrating a third-party light source with a Christie projector**

This guide is intended for the third-party light source (TPLS) vendors to provide the information to integrate their equipment with a Christie projector system.

While the Christie projector systems control the third-party light source at a high level, the third-party light source vendor must provide a setup, configuration, and management system for the light source. Additionally the projector only supports a connection to a single third-party light source. If the light source has multiple modules needing to be controlled, the vendor must provide the control system.

Only a subset of projectors support third-party light source integrations. Contact Christie for details on specific models.

This document is intended to be read and understood by product developers.

### **Messaging protocol overview**

All information is passed in and out of the device as messages. Messages sent to and from a thirdparty light source can take four basic forms.

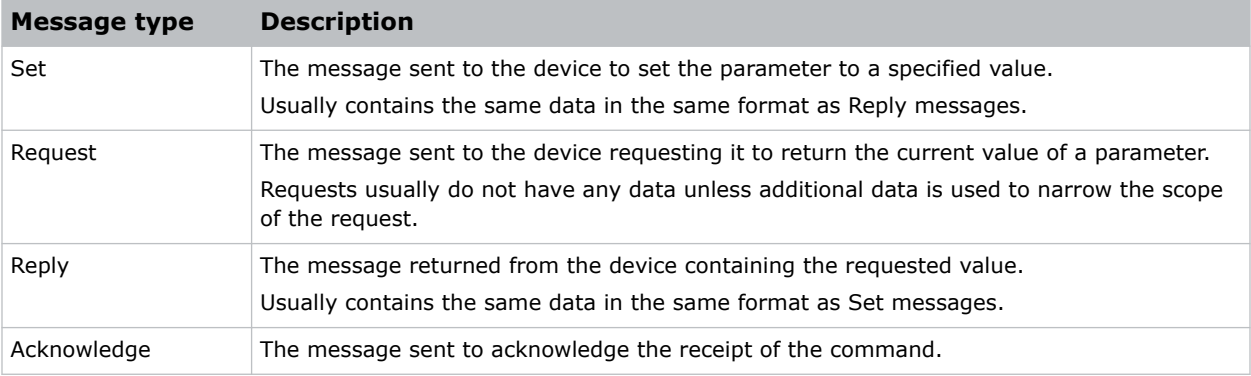

#### **Example message**

The following message is sent from the projector to turn on power for the light source and the light source acknowledges receipt of the command:

(pwr 1) (pwr!001)

## <span id="page-4-0"></span>**Message format**

All information is passed in and out of the device as messages.

To set a parameter to a specific value, the host controller (projector) sends a message to the thirdparty light source. To read the current value of a parameter, the host controller sends a message asking for the information and the device returns the data in a message.

When a controller wants to get information from the device, it sends a message requesting the information and the device responds by sending a message with the requested information. Both messages have the standard message format and use the same message code used to set the parameter.

All numeric parameters returned by the device have a fixed length of either three, five, or seven characters regardless of the actual value (values are padded with leading zeros as required). For a specific parameter, the length is also the same, such as power is always returned as three characters. Parameters sent to the device do not require padding.

All the text parameters must be in the English language and in escaped data format.

### **Basic message structure**

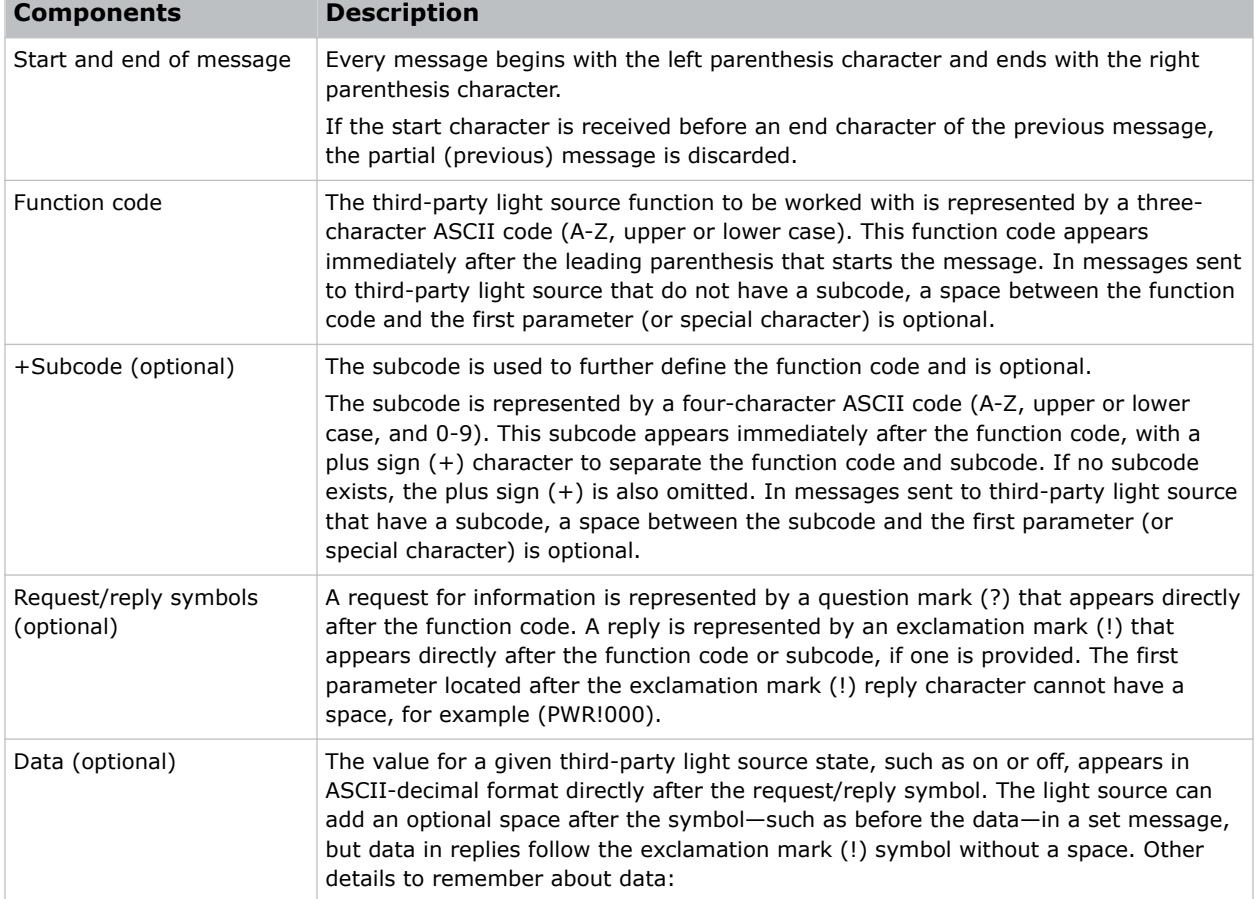

Understand the component fields that comprise a standard ASCII message.

<span id="page-5-0"></span>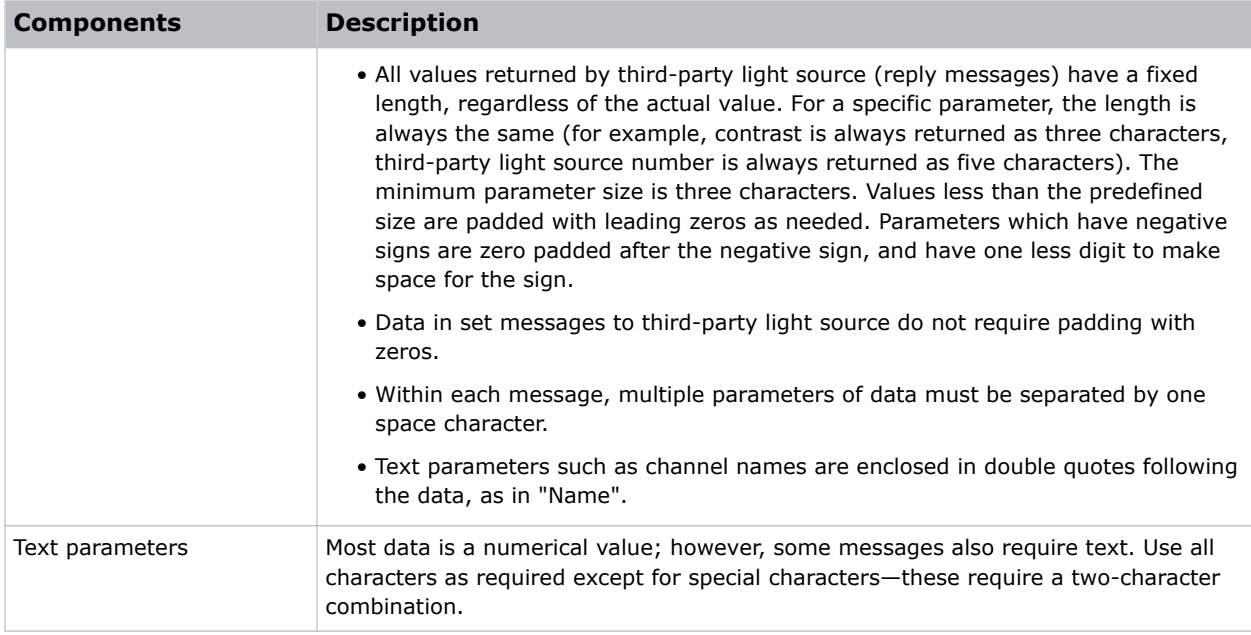

# **Special characters for text**

To use special characters in the API commands, the light source must use a two-character combination.

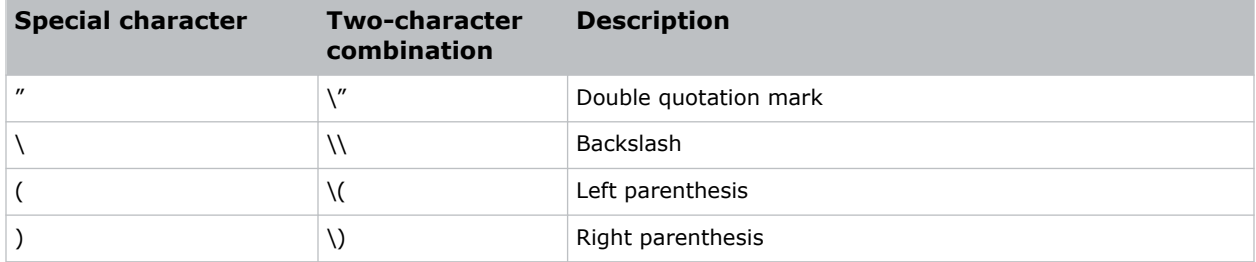

# **Understanding the message format**

Commands sent to and from third-party light source projectors are formatted as simple text messages consisting of a three letter function code, an optional four letter subcode, and optional data.

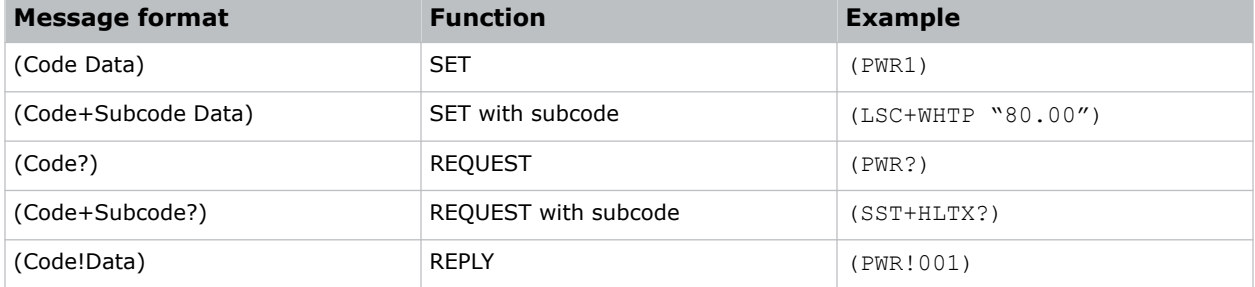

<span id="page-6-0"></span>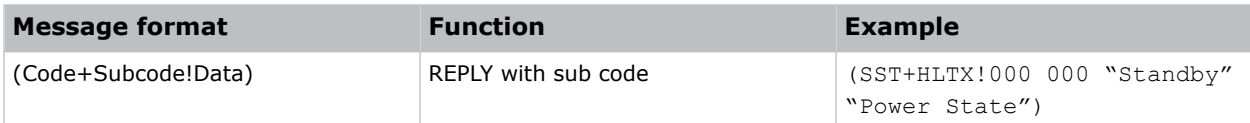

# **What is sent in a message**

Although the light source sends and reads messages as strings of ASCII characters, the actual message travels as a sequence of bytes. Each character in this sequence requires one byte.

The following example illustrates a power (PWR!000) message:

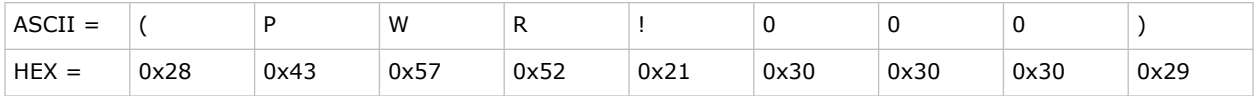

## **Message notifications**

Message notifications are an extension to the standard FYI command.

#### **Examples of standard notification**

```
• (FYI 001 011 "Powering Up")
```
• (FYI 001 001 "Power On")

where:

- $\bullet$  001 = Power FYI
- $011 =$  State-In this example the state is Warming Up.

### **Message response time and frequency**

All responses to API messages are expected to be returned as soon as possible and no command should take longer than two seconds.

To prevent the system from being overloaded with API requests, the average rate of transmission must be below one message per 0.5 seconds. During state transitions, more messages are transmitted but when completed, the sustained rate slows to the above limit.

### <span id="page-7-0"></span>**CHKISTIE®**

# **Command protocols**

The third-party light source commands can be used to modify product settings.

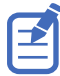

Some commands have been deprecated and are noted in the guide.

### <span id="page-8-0"></span>**DWN–Download**

Upgrades the third-party light source software.

#### **Download sequence diagram**

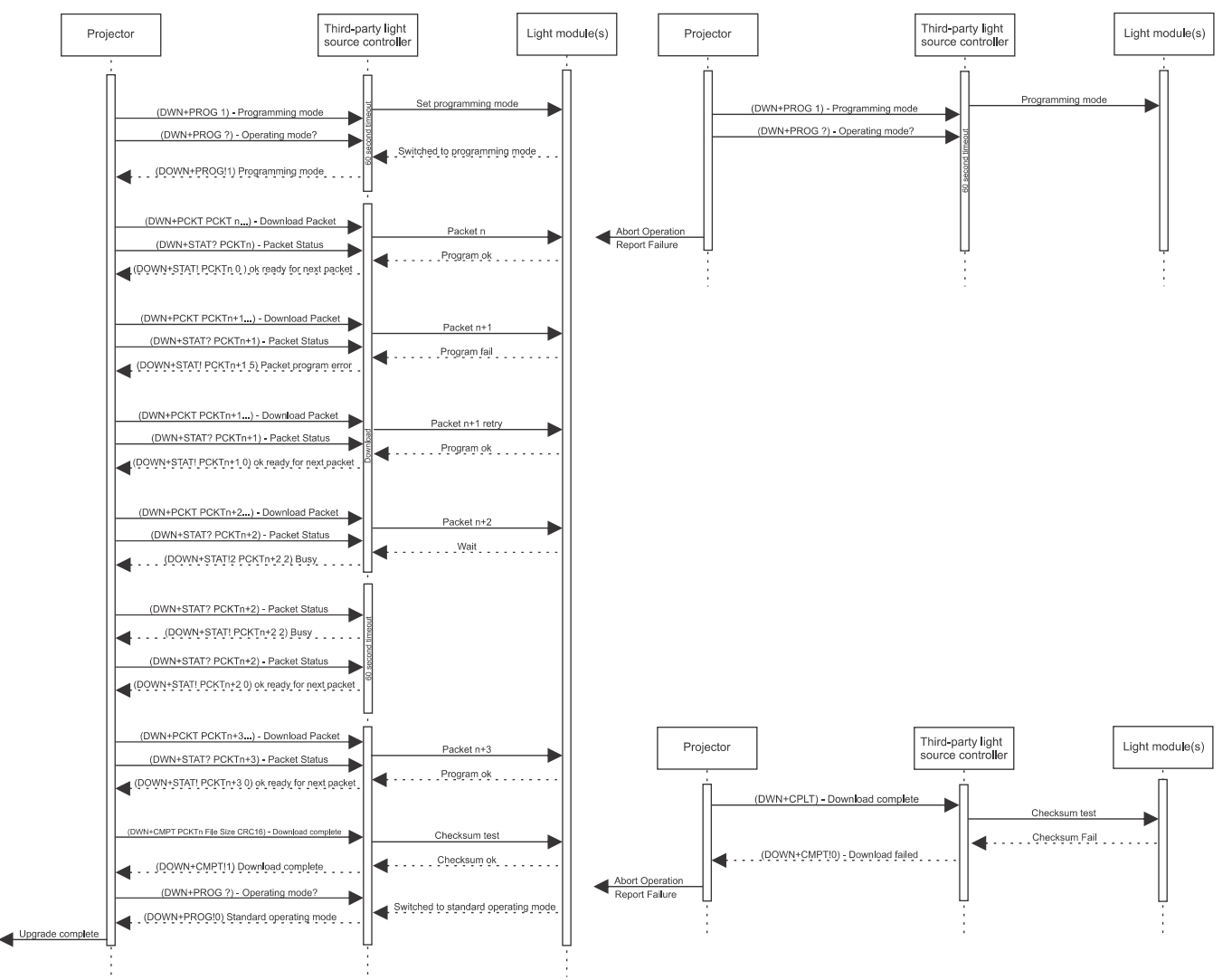

#### **Parameters**

• **Access level:** Operational

#### **Commands**

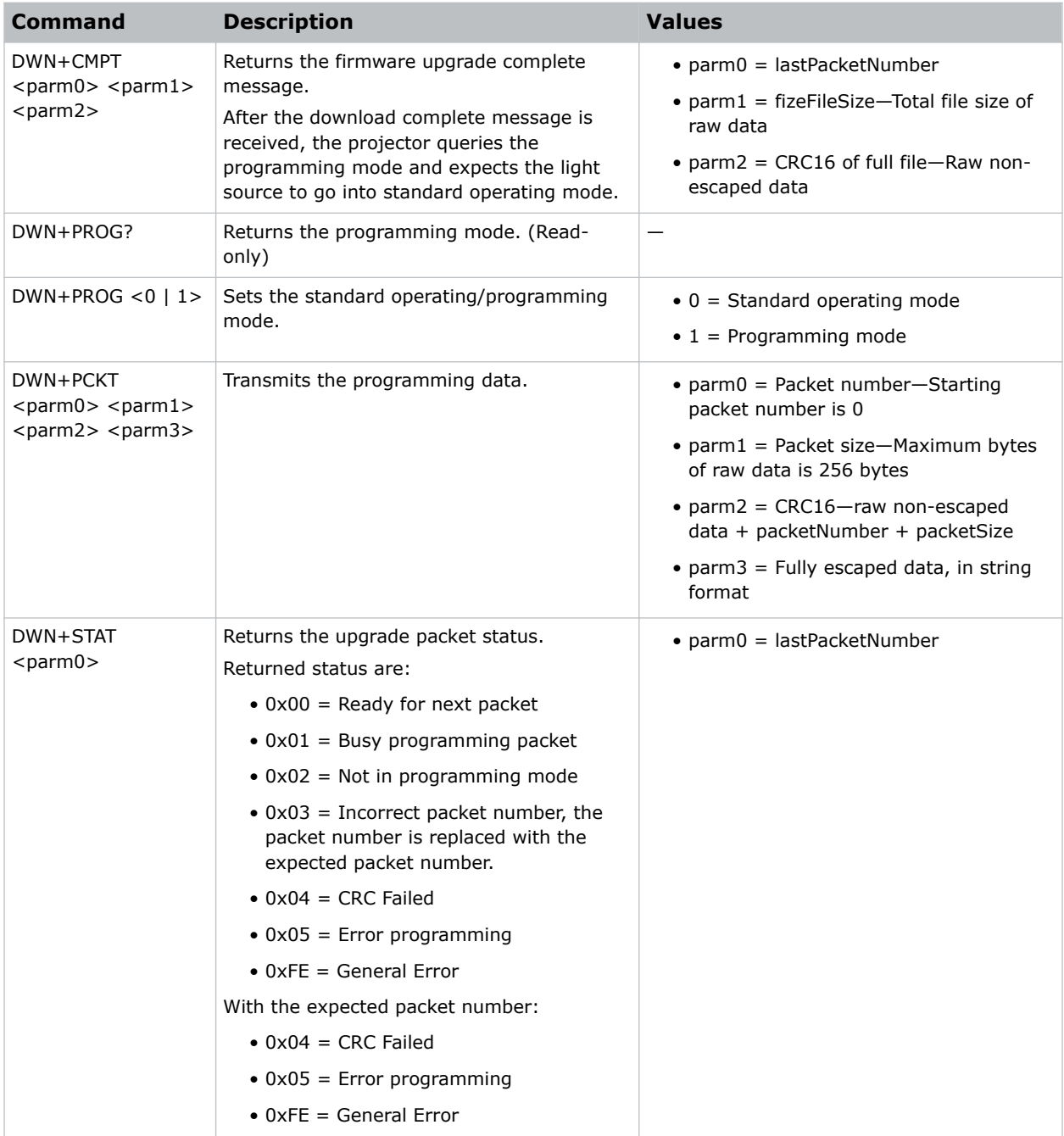

### **Examples**

Query the programming mode:

(DWN+PROG?)

Result:

<span id="page-10-0"></span>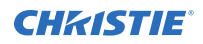

```
(DWN+PROG!1)
Indicates ready for programming.
Set the mode to programming mode:
(DWN+PROG 1)
Transmit one chunk of programming data:
(DWN+PCKT packetNumber packetSize CRC16 "data(0) ...... data(n-1)" )
Get the upgrade packet status:
(DWN+STAT? lastPacketNumber)
Result:
(DWN+STAT!lastPacketNumber 0)—Indicates ready for next packet
(DWN+STAT!lastPacketNumber 1)—Indicates busy programming
(DWN+STAT!packetNumber 3)—Indicates an incorrect packet number, packetNumber is the expected packet
number.
Send the firmware upgrade complete message:
(DWN+CMPT lastPacketNumber fizeFileSize CRC16 )
Result:
(DWN+CMPT!1)—Indicates success
or
(DWN+CMPT!0)—Indicates failure
```
# **ERR–Error Message**

Generates this message from the third-party light source when an error is detected.

The error message contains an error code, message specifier (such as, PWR), and a text parameter that explains the error code. The message specifier and text parameter are included in quotes and separated by a colon and a space.

#### **Parameters**

• **Access level:** Status

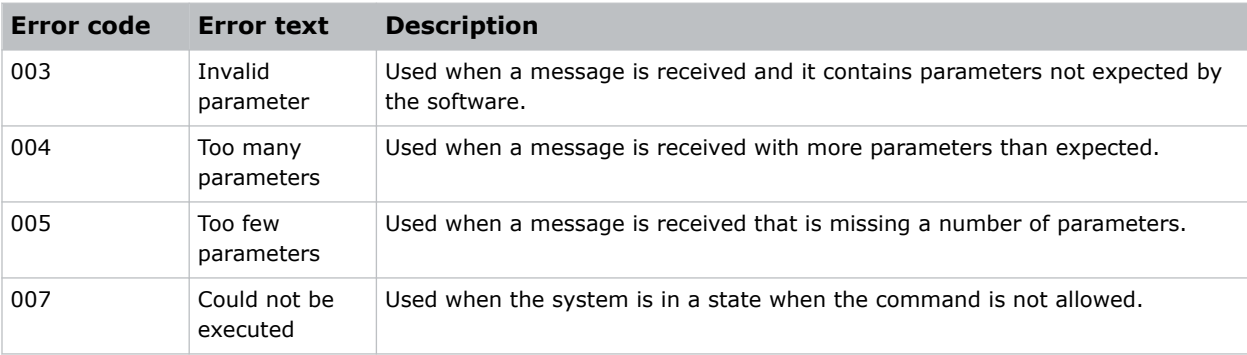

<span id="page-11-0"></span>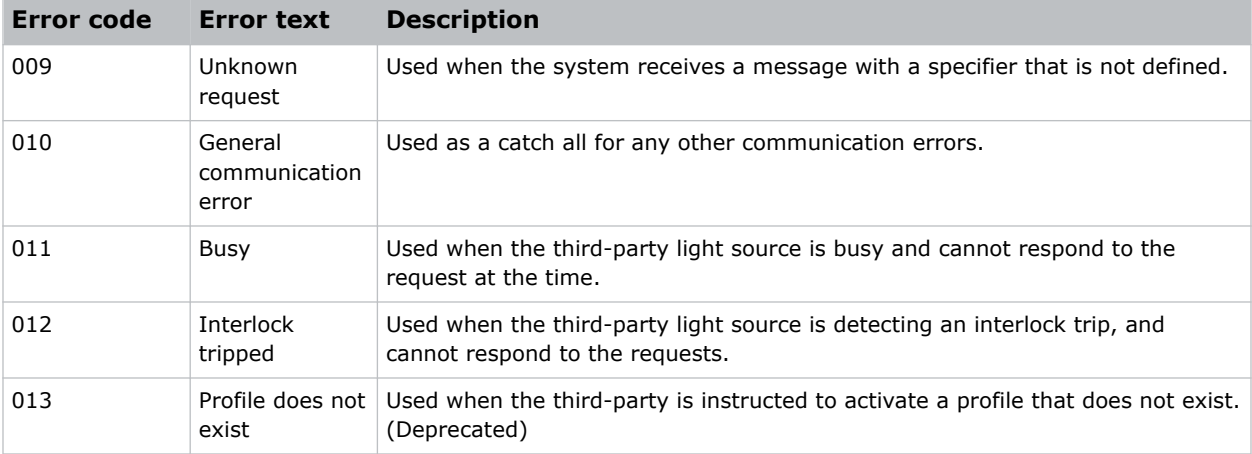

```
Generate a power on message with an invalid parameter:
(pwr "On")
Result:
(ERR 003 "PWR: Invalid parameter – Expected a numeric value")
Generate a power on message with too many parameters:
(pwr 1 4)
Result:
(ERR 004 "PWR: Too Many Parameters")
Generate a power message with not enough parameters:
(pwr )
Result:
(ERR 005 "PWR: Too Few Parameters")
```
## **FCT–Factory**

Allows programming of factory information to the light source.

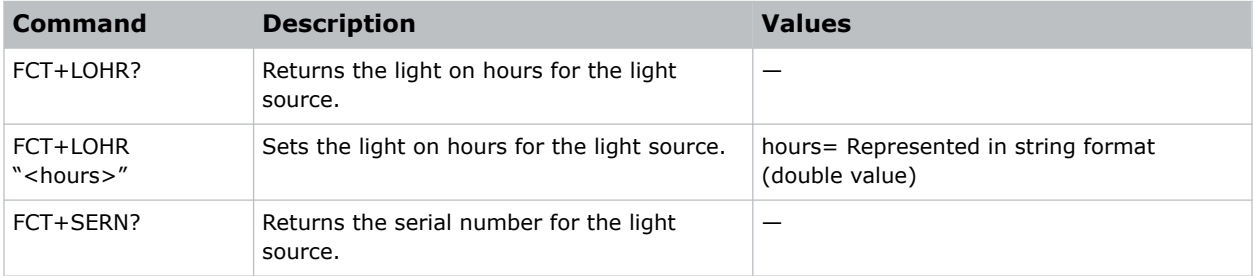

<span id="page-12-0"></span>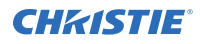

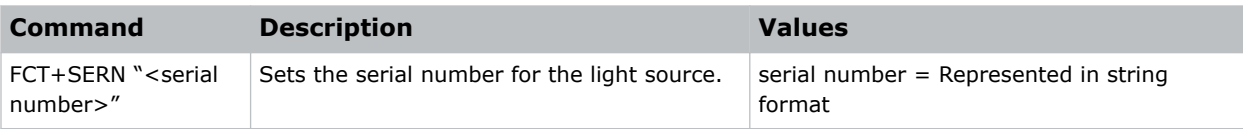

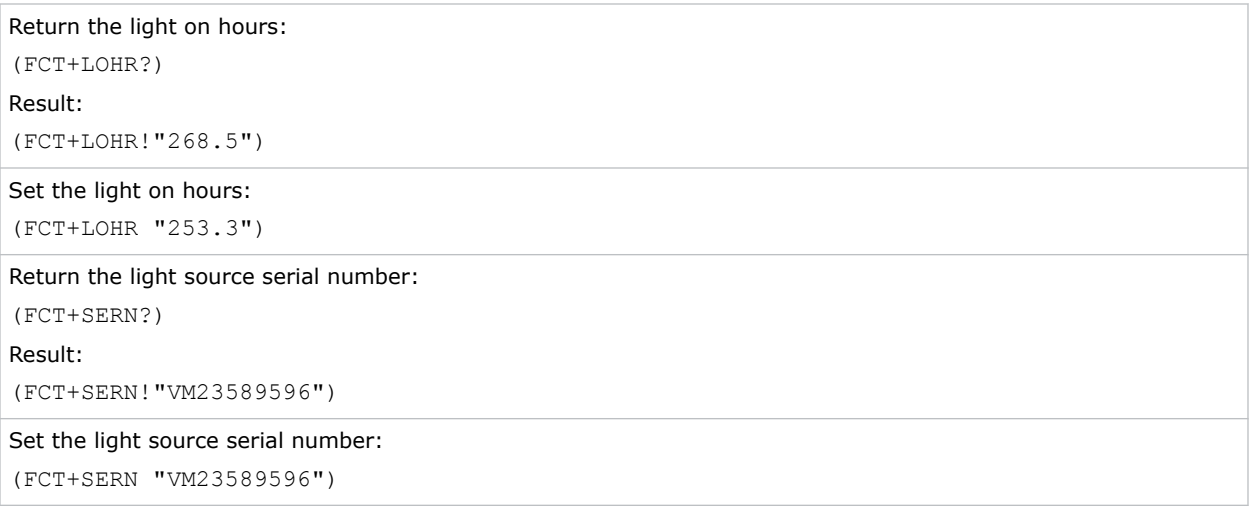

## **FYI–For Your Information**

Generates a message from the third-party light source whenever a state change occurs.

Some third-party light sources may not have all states listed. The case state must be matched to one of the items below.

The third-party light source generates this message when a state change occurs (such as the PWR command). It is expected some light sources may not have all the states listed. In this case, the state should be matched to one of the items below.

#### **Parameters**

• **Access level:** None

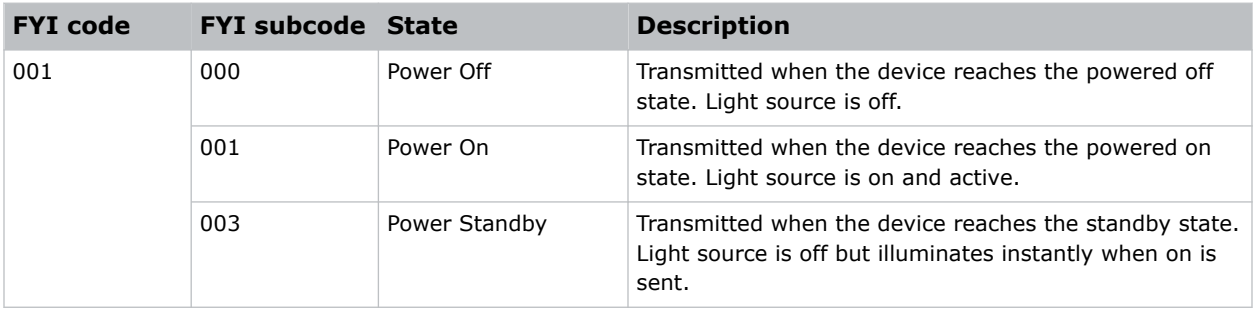

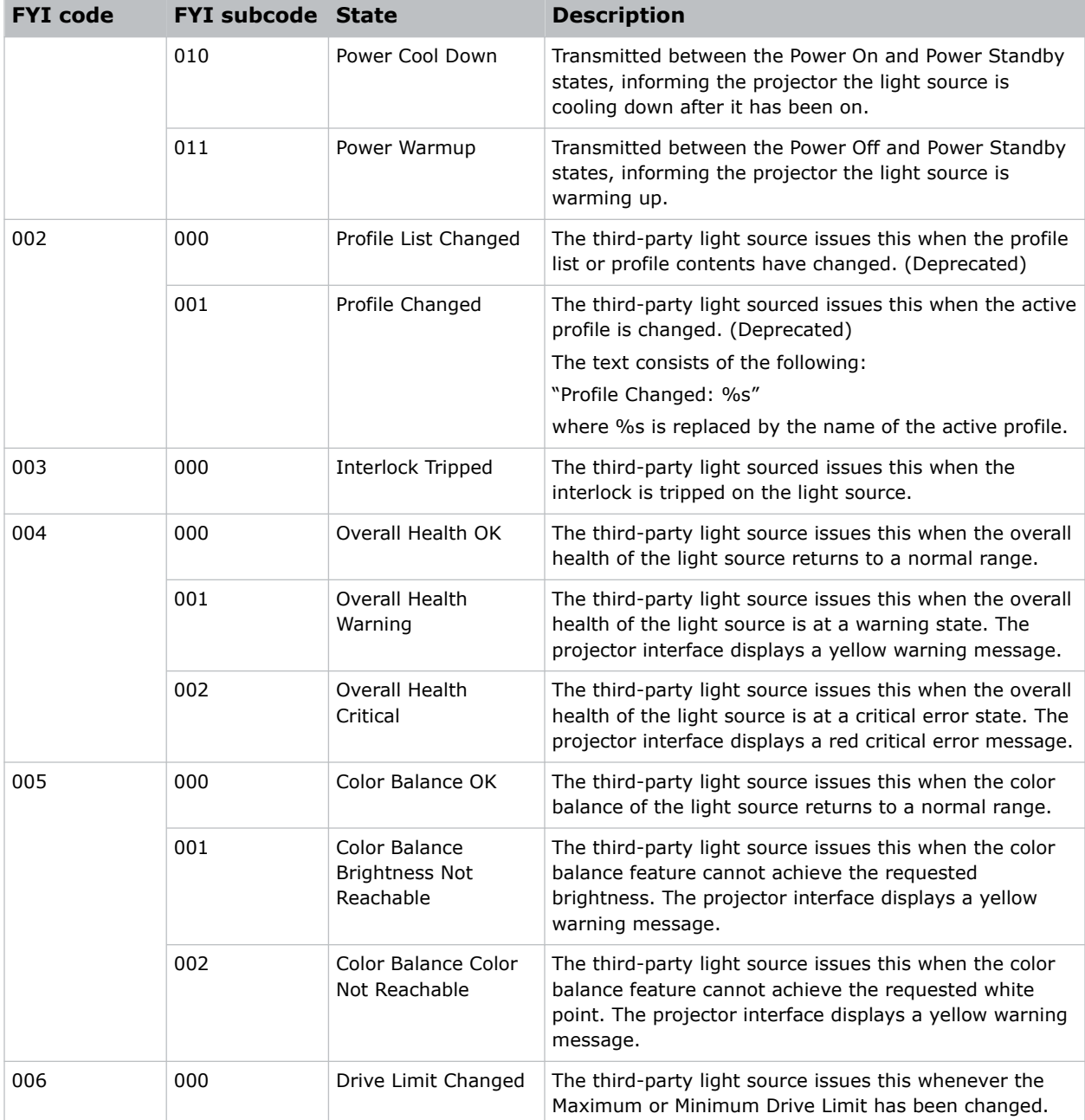

```
Generate a power off message:
(FYI 001 000 "Power Off")
Generate a power on message:
(FYI 001 001 "Power On")
Generate a power standby message:
```
<span id="page-14-0"></span>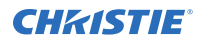

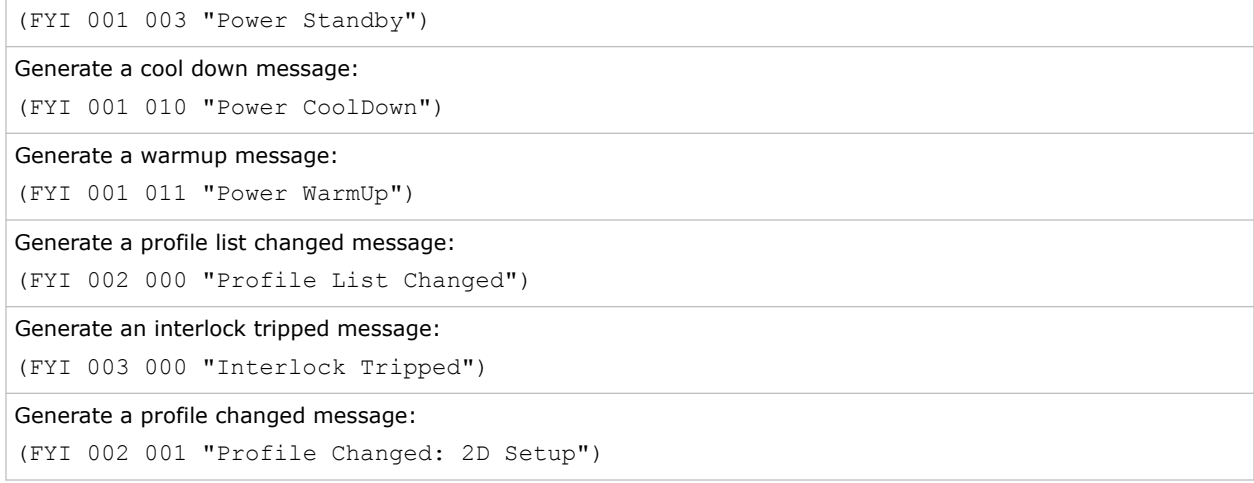

# **LOG–Logging**

Allows logging of relevant light source messages into the projector's logging system.

Note the following:

- This command should only transmit relevant information that would be useful for diagnostics/ isolation of issues.
- Only root cause failures should be logged. Cascaded failure logs are minimized.
- If an action is taken because of a failure (such as, an over temperature that causes the light source to turn off), this should also be logged.
- When system is running normally, no logs are generated. The only exception is on start-up where critical information may be logged.
- All warnings and alarms have hysteresis to prevent log spamming.
- The third-party light source provider provides a list of all possible log messages to Christie.

#### **Parameters**

• **Access level:** None

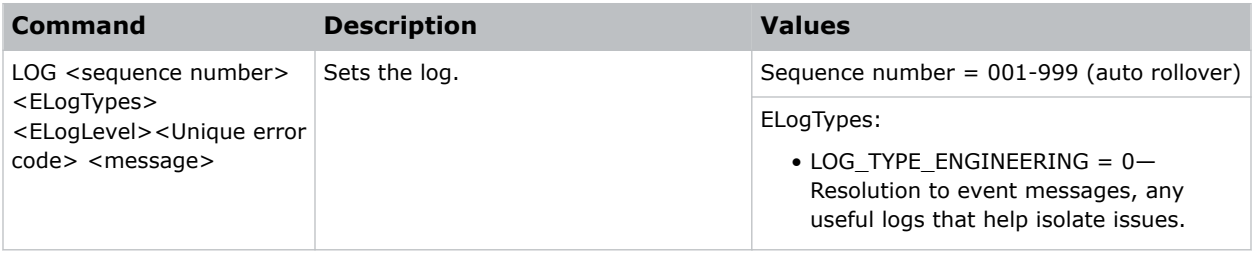

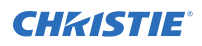

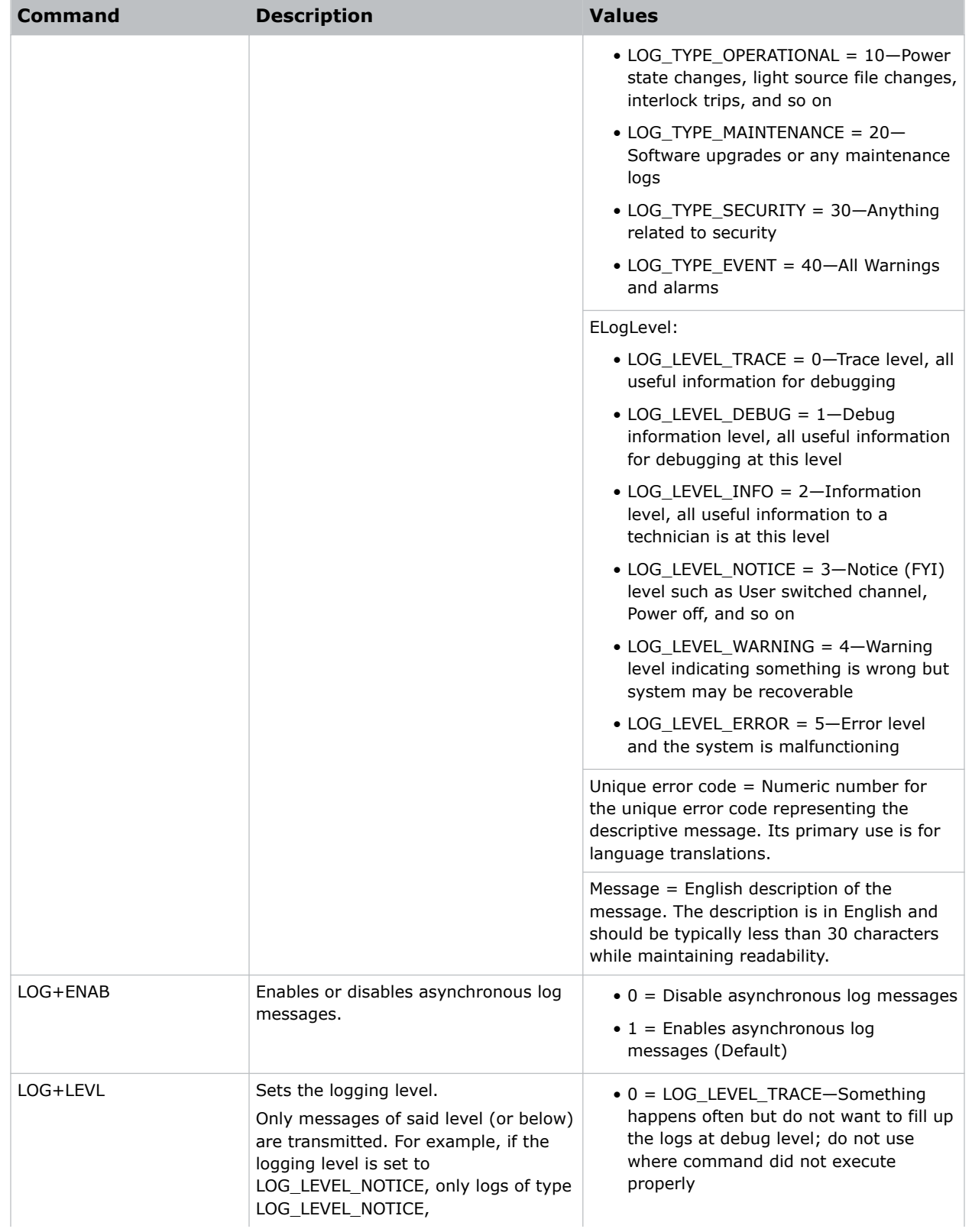

<span id="page-16-0"></span>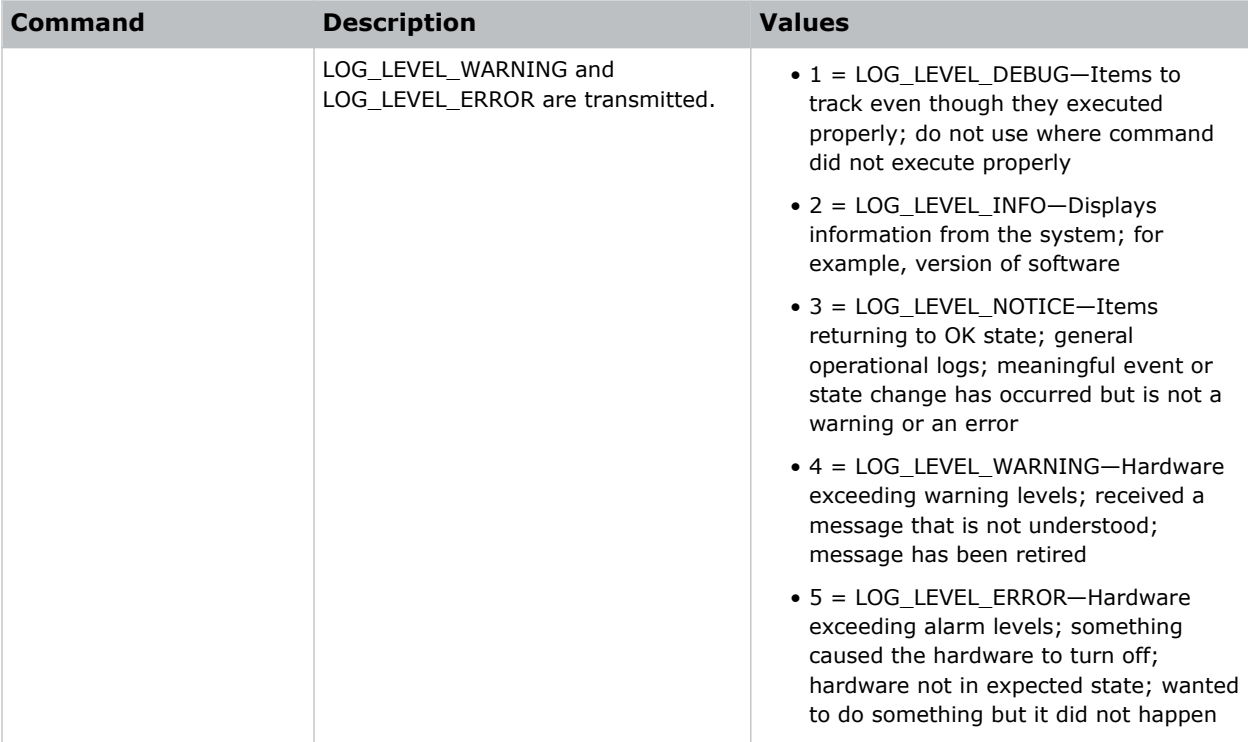

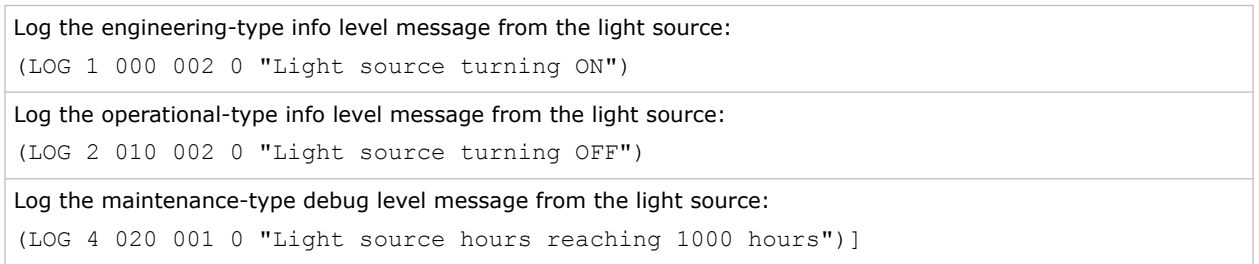

# **LSC–Light Source Control**

Controls the light source.

#### **Parameters**

• **Access level:** Operational

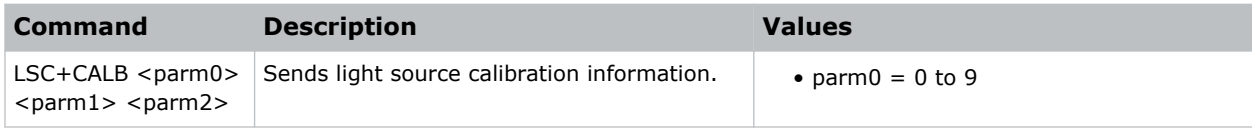

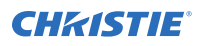

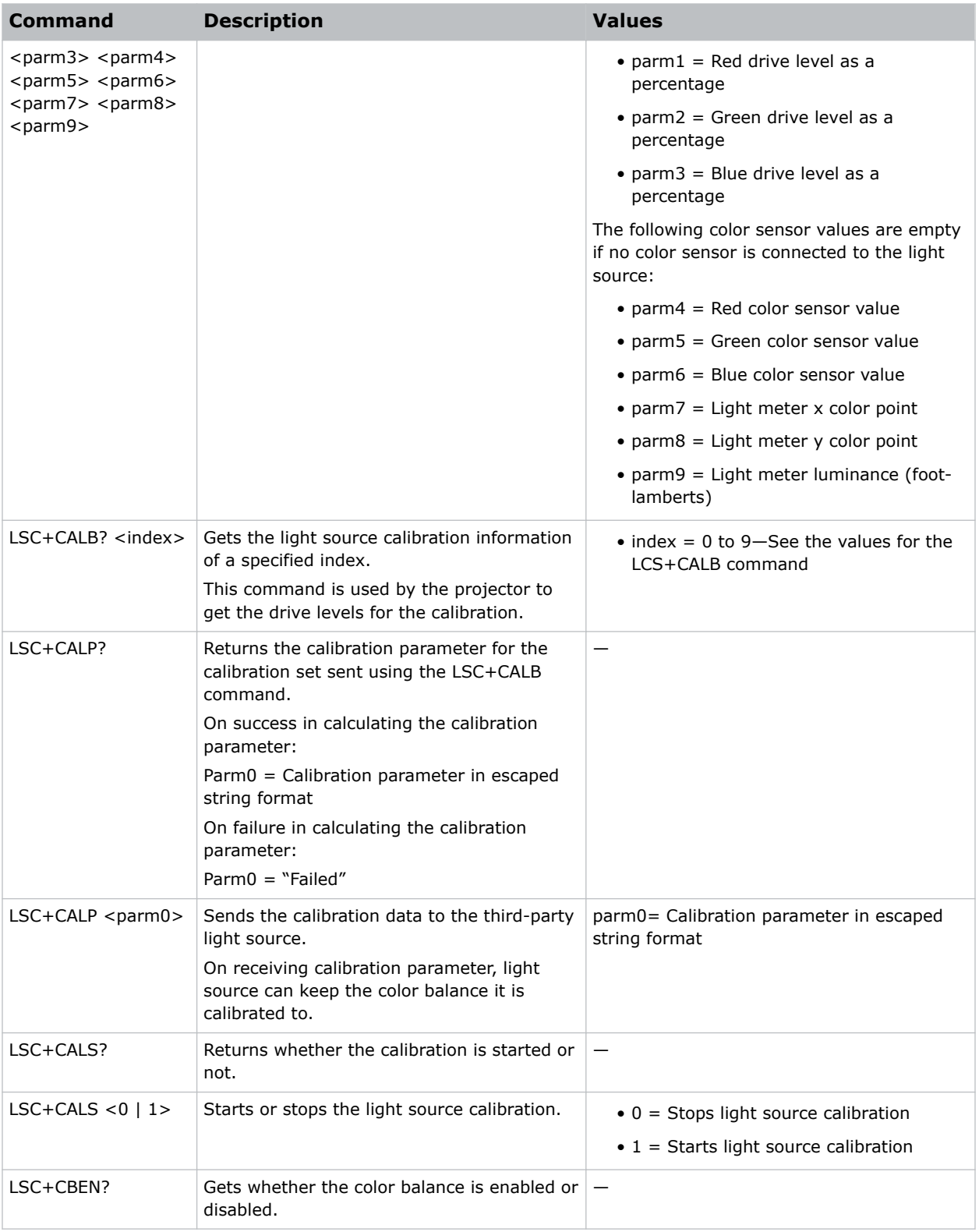

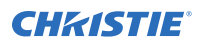

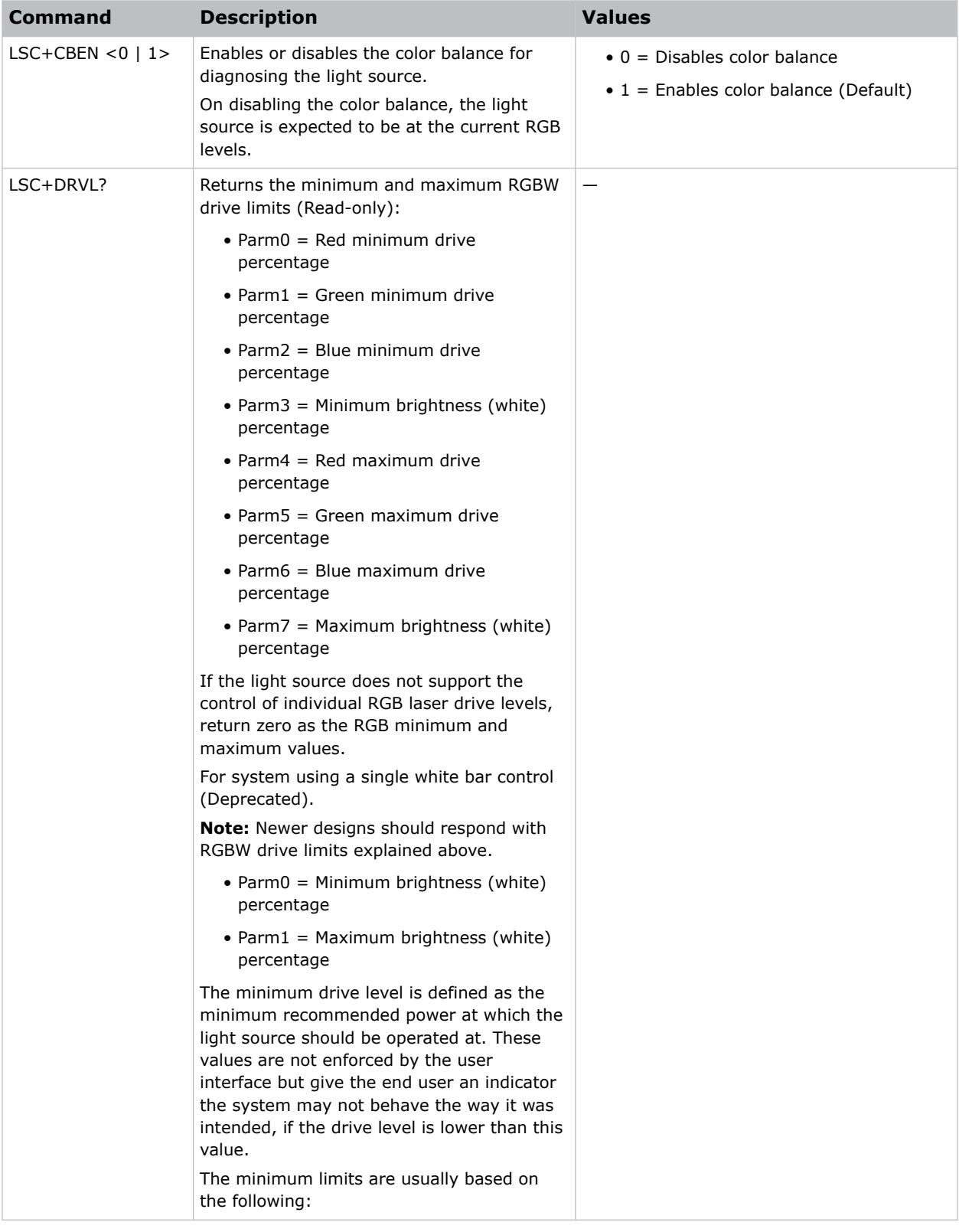

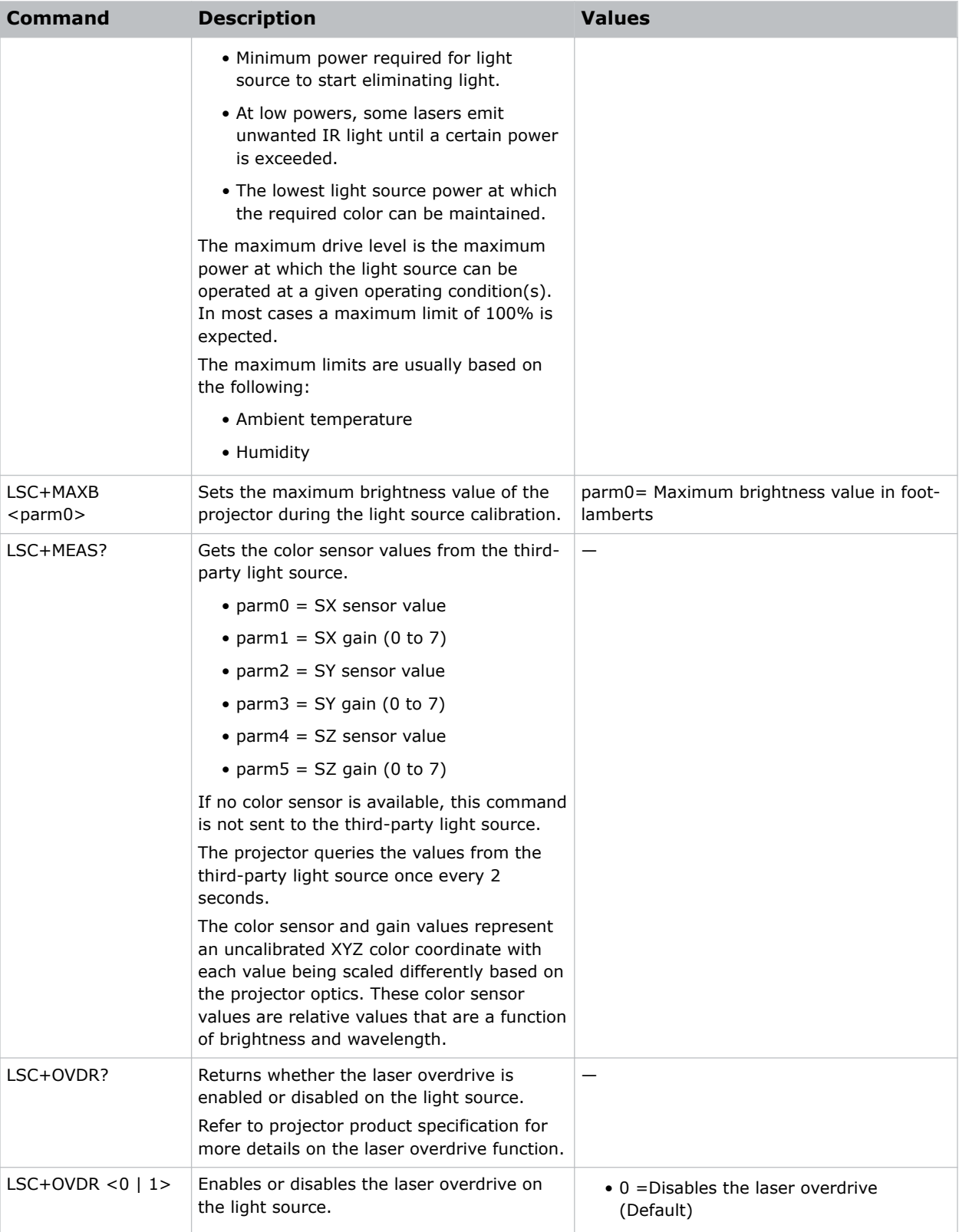

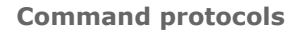

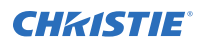

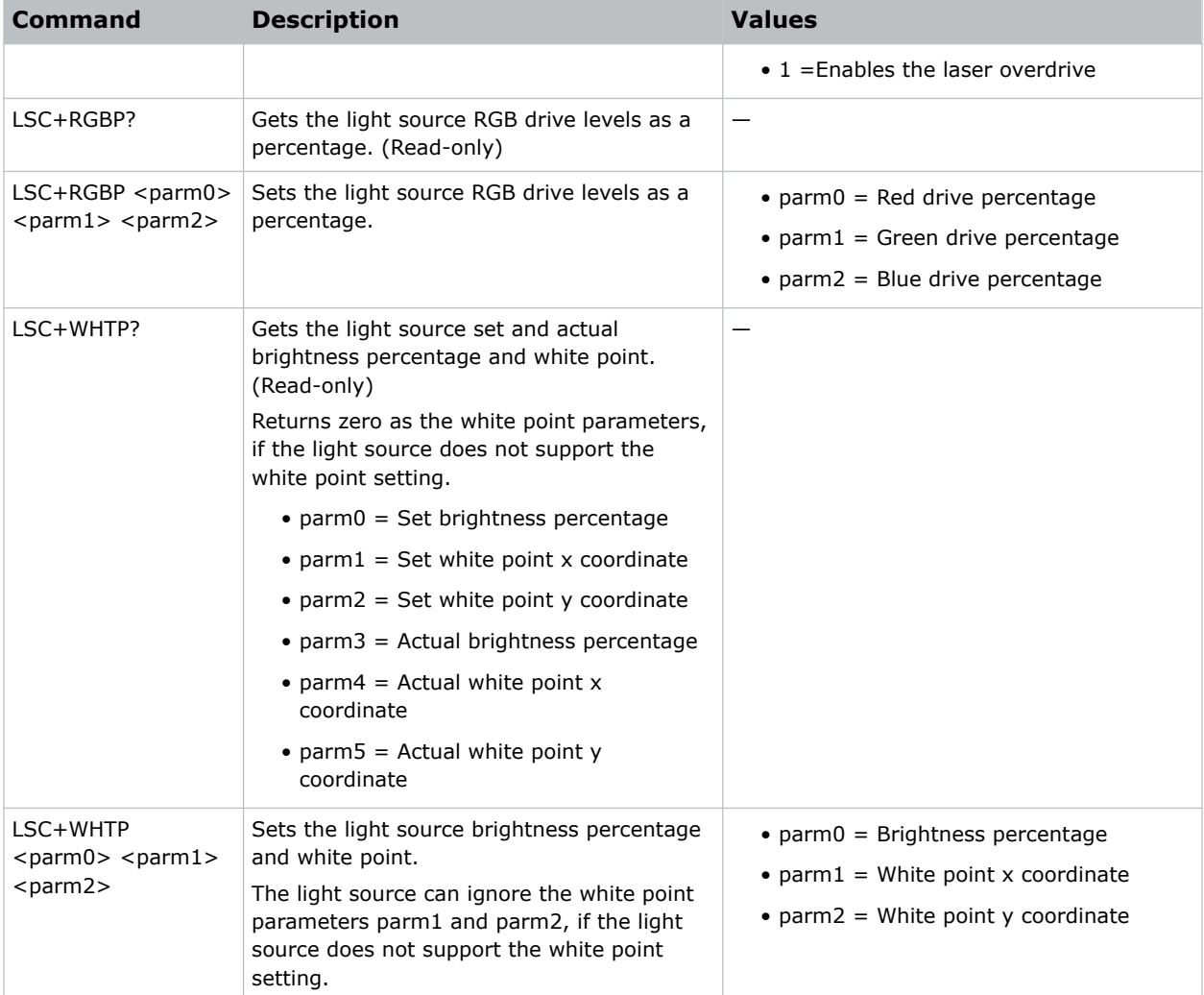

Get the color sensor values from the light source:

```
(LSC+MEAS?)
```
Result:

(LSC+MEAS!"0003283" 001 "0004106" 001 "0001641" 001)

Set the maximum brightness value:

(LSC+MAXB "26.53")

Set the calibration data:

(LSC+CALB 0 "90.00" "80.00" "80.00" "30000" "28000" "28000" "0.314" "0.351" "14.20")

Request calibration information for index 0:

(LSC+CALB? 0)

Result:

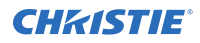

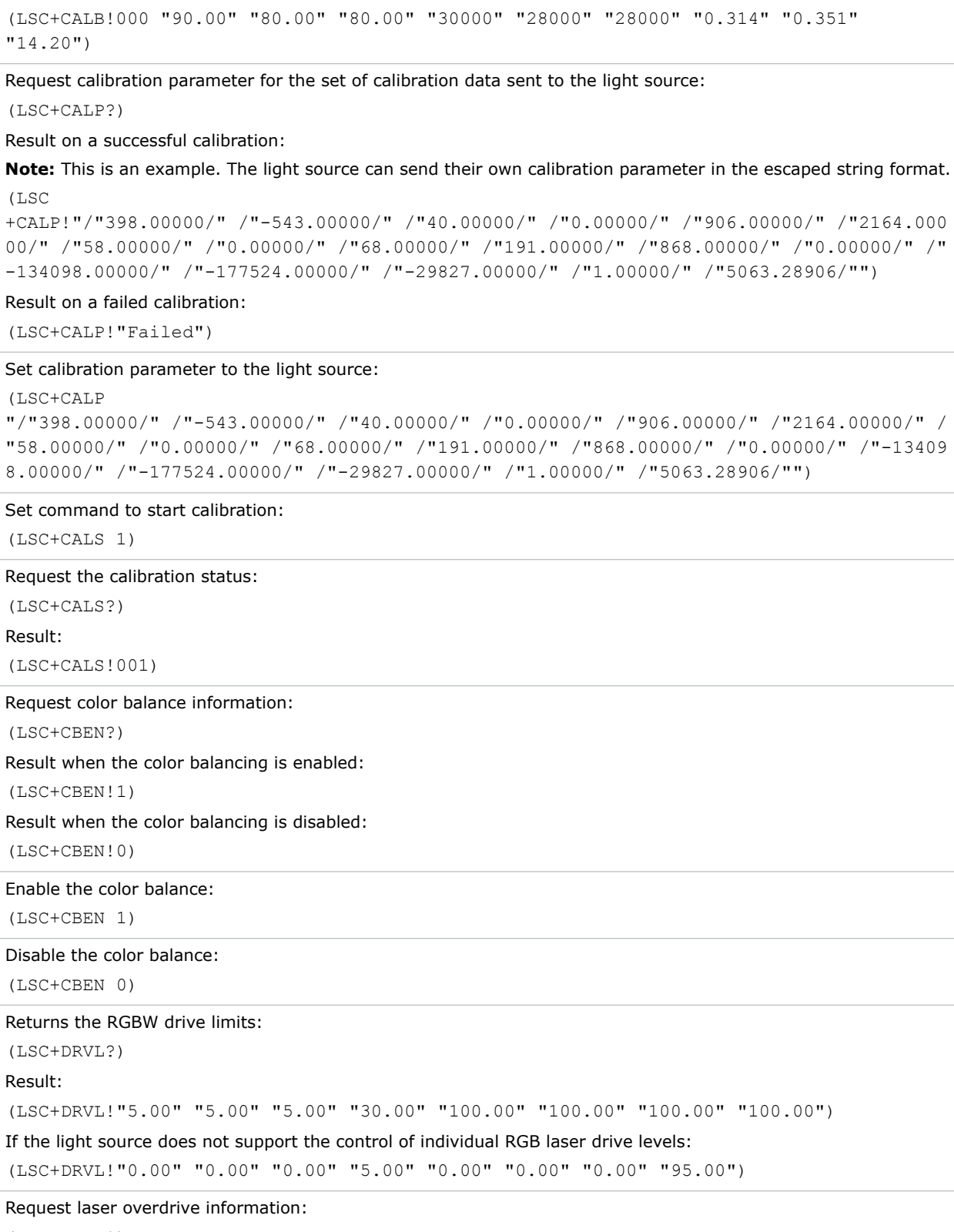

(LSC+OVDR?)

<span id="page-22-0"></span>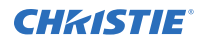

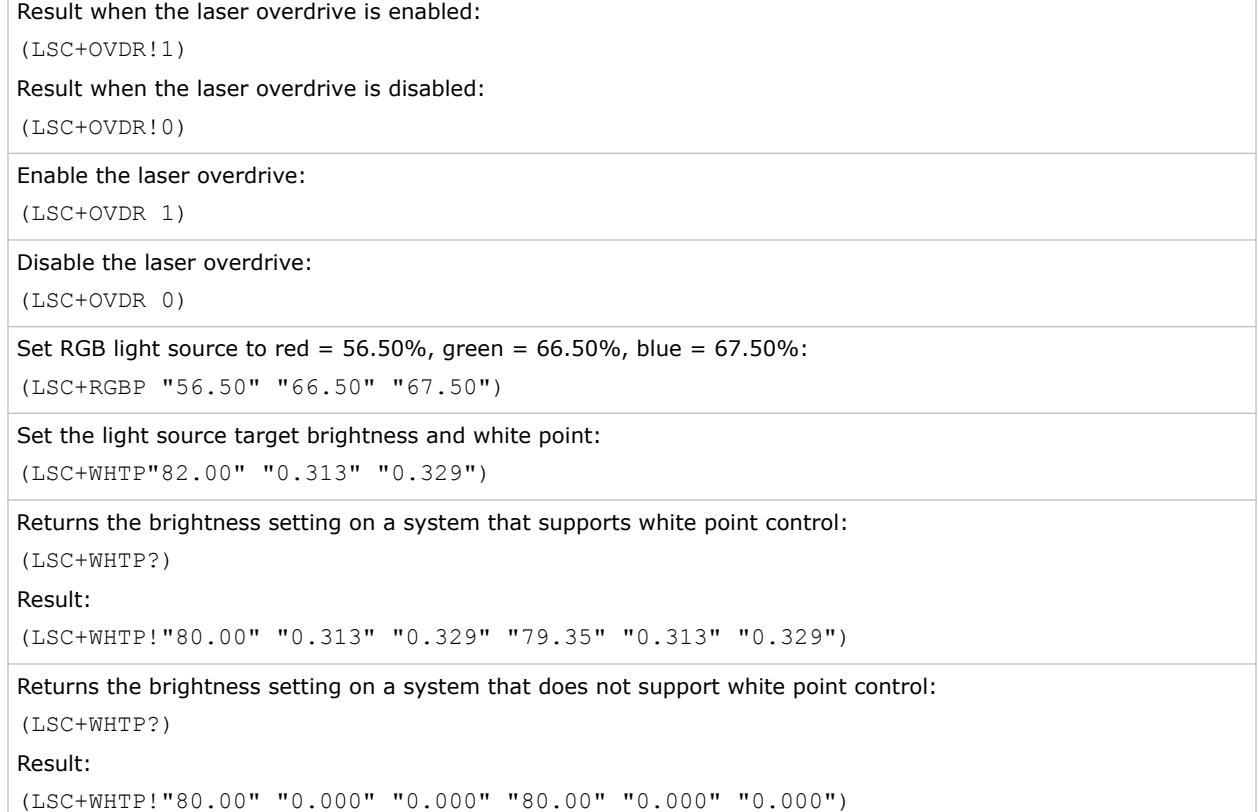

# **PNG–Ping**

Returns basic projector information to the user, including the type of device and main software version.

This command is used for two purposes:

- Determines if the third-party light source is communicating. Devices are polled at a predefined interval (usually 1s) until communications is established.
- Uses the device type to determine the protocol used to communicate to the device.

#### **Parameters**

• **Access level:** Status

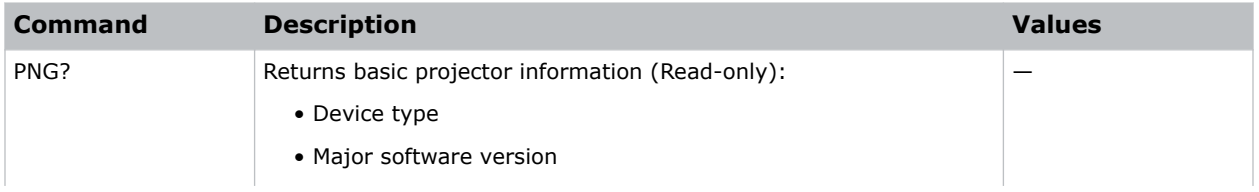

<span id="page-23-0"></span>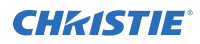

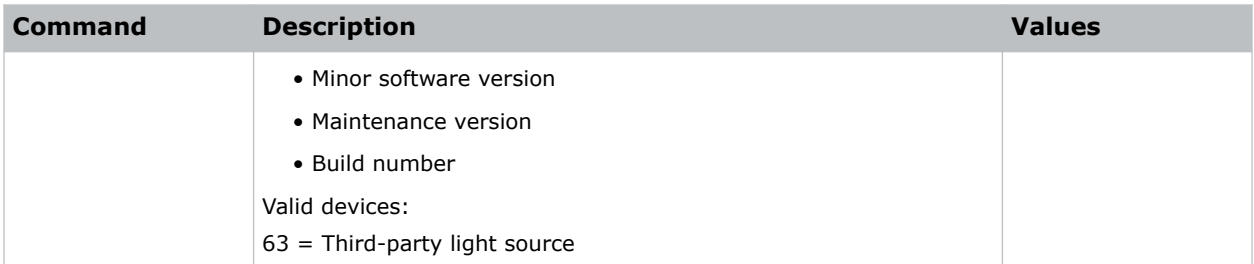

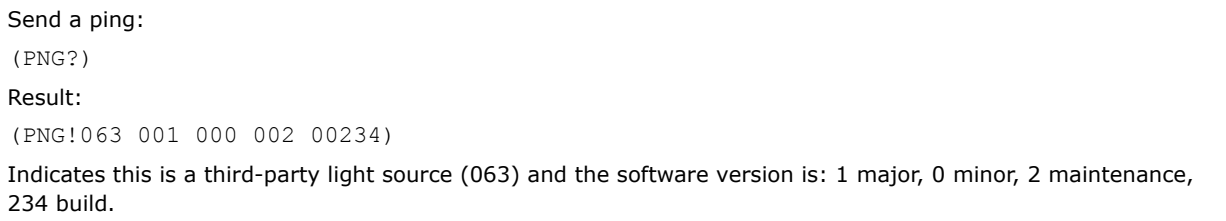

### **PWR–Power**

Changes the power state of the product.

#### **Parameters**

- **Power level (minimum):** Power Down
- **Access Level:** Operational

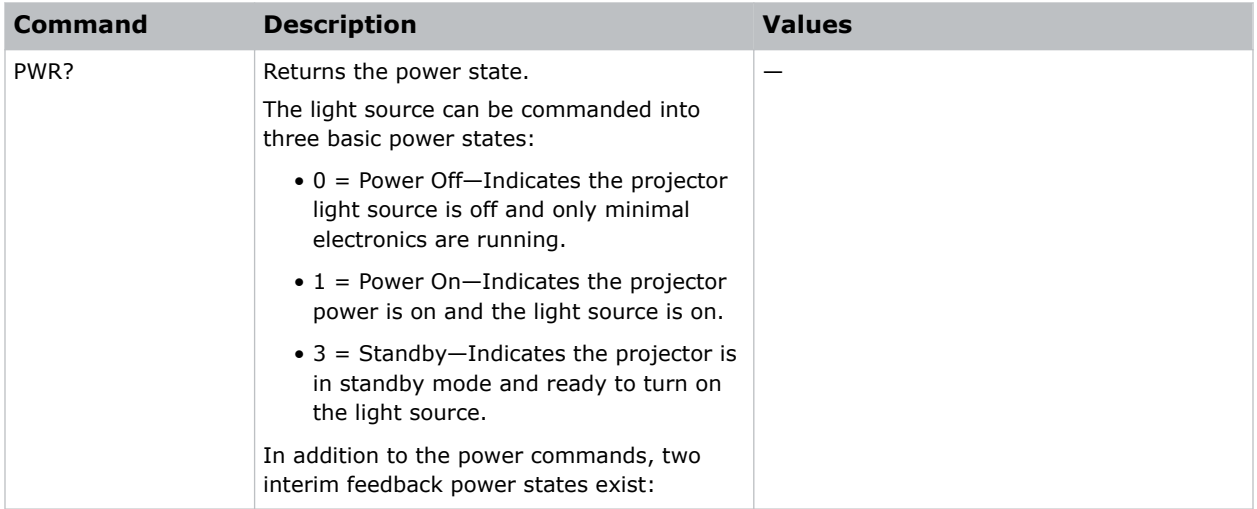

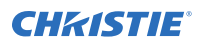

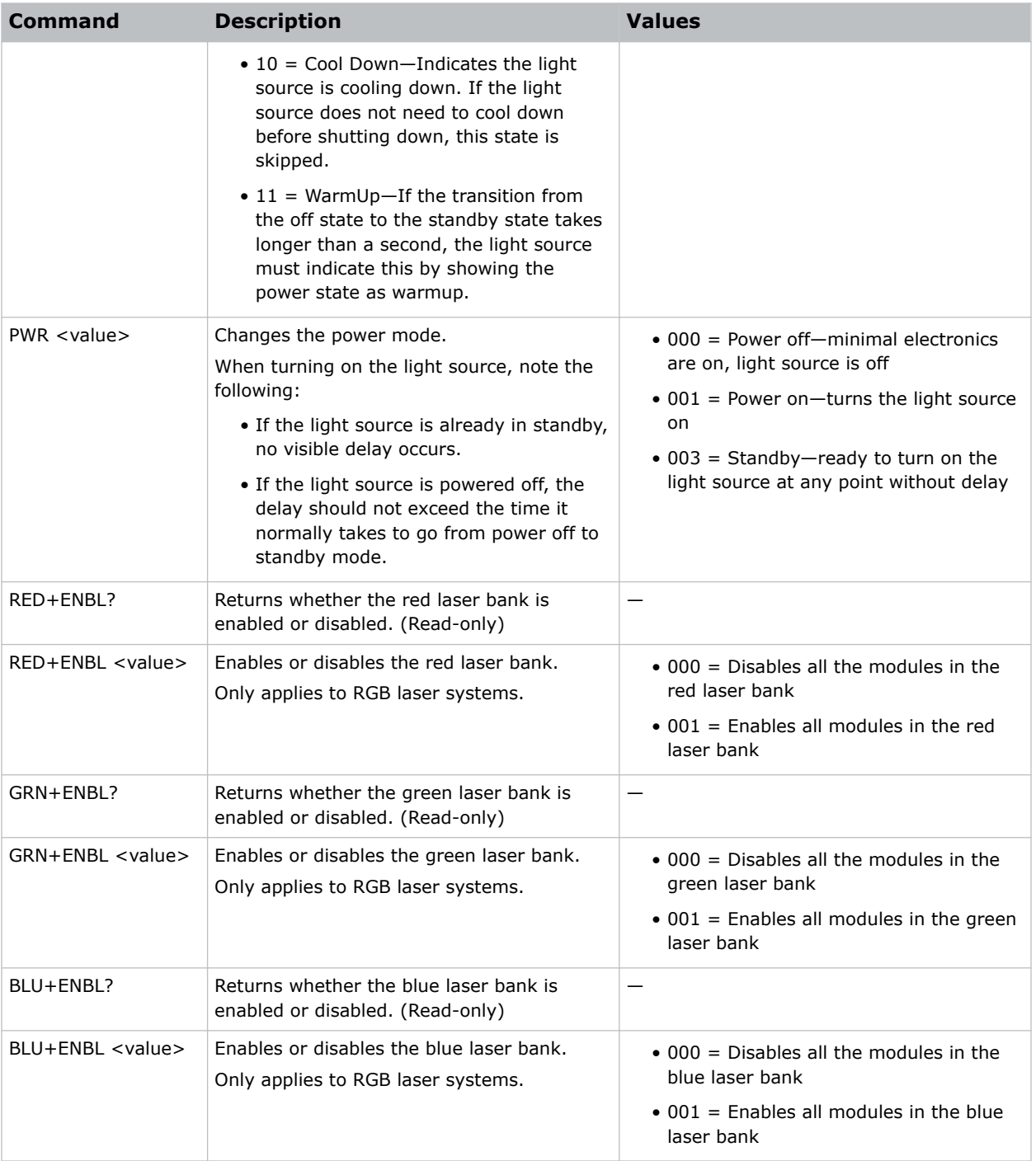

Request the power state:

(PWR?)

Result—the power is on for the device:

<span id="page-25-0"></span>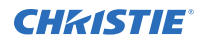

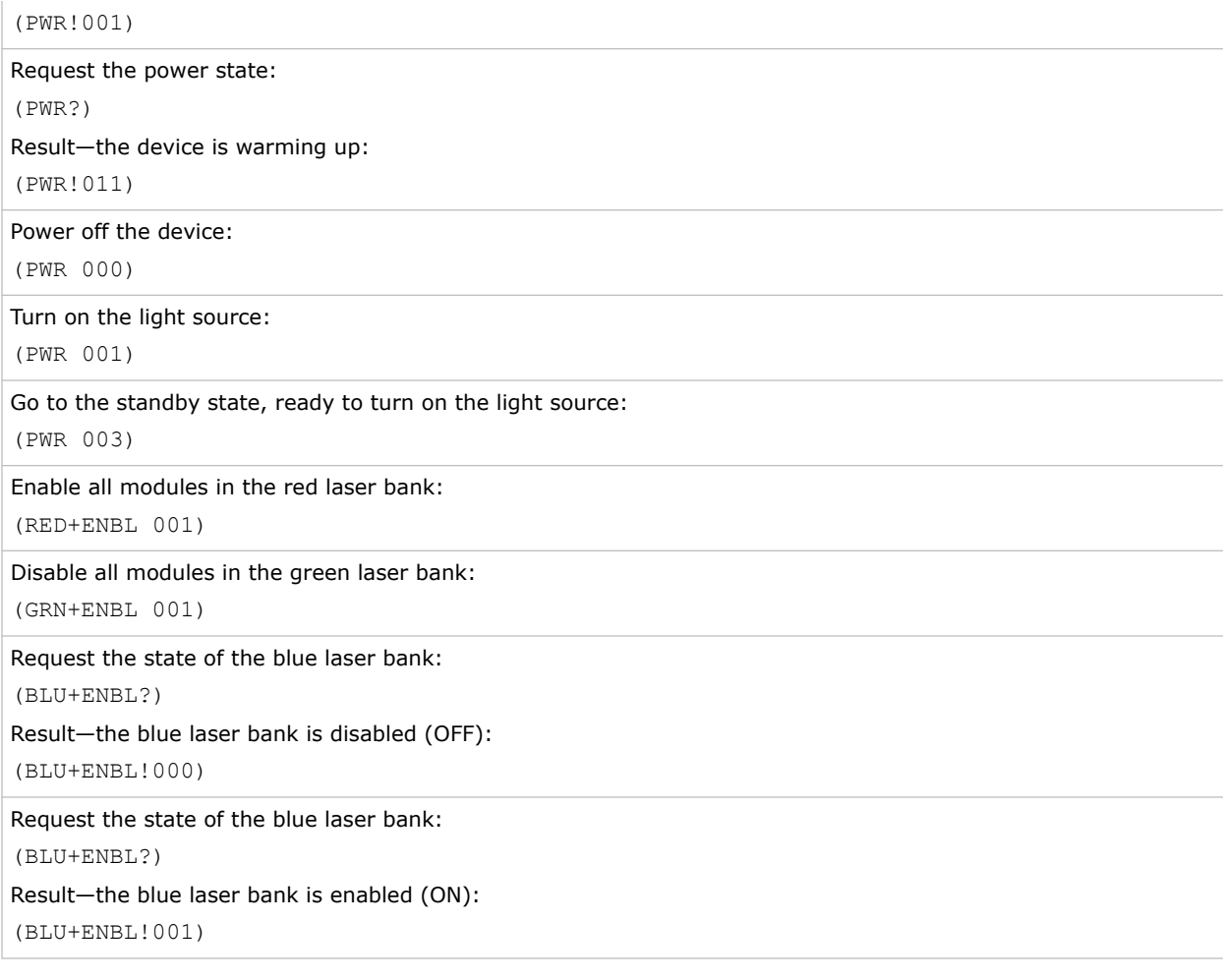

## **RGB–Color Management**

Selects light setup profiles and provides feedback from the color sensor of the projector.

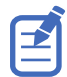

This command has been deprecated. See the *[LSC–Light Source Control command](#page-16-0)* (on page 17).

#### **Parameters**

• **Access level:** Operational

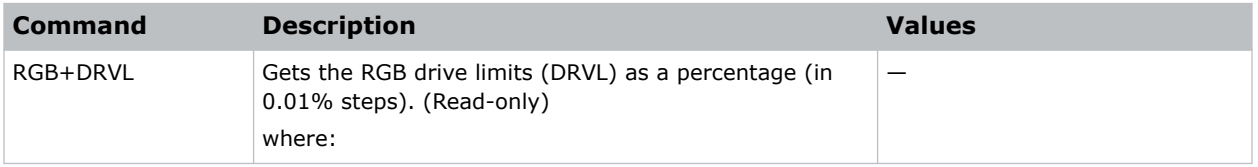

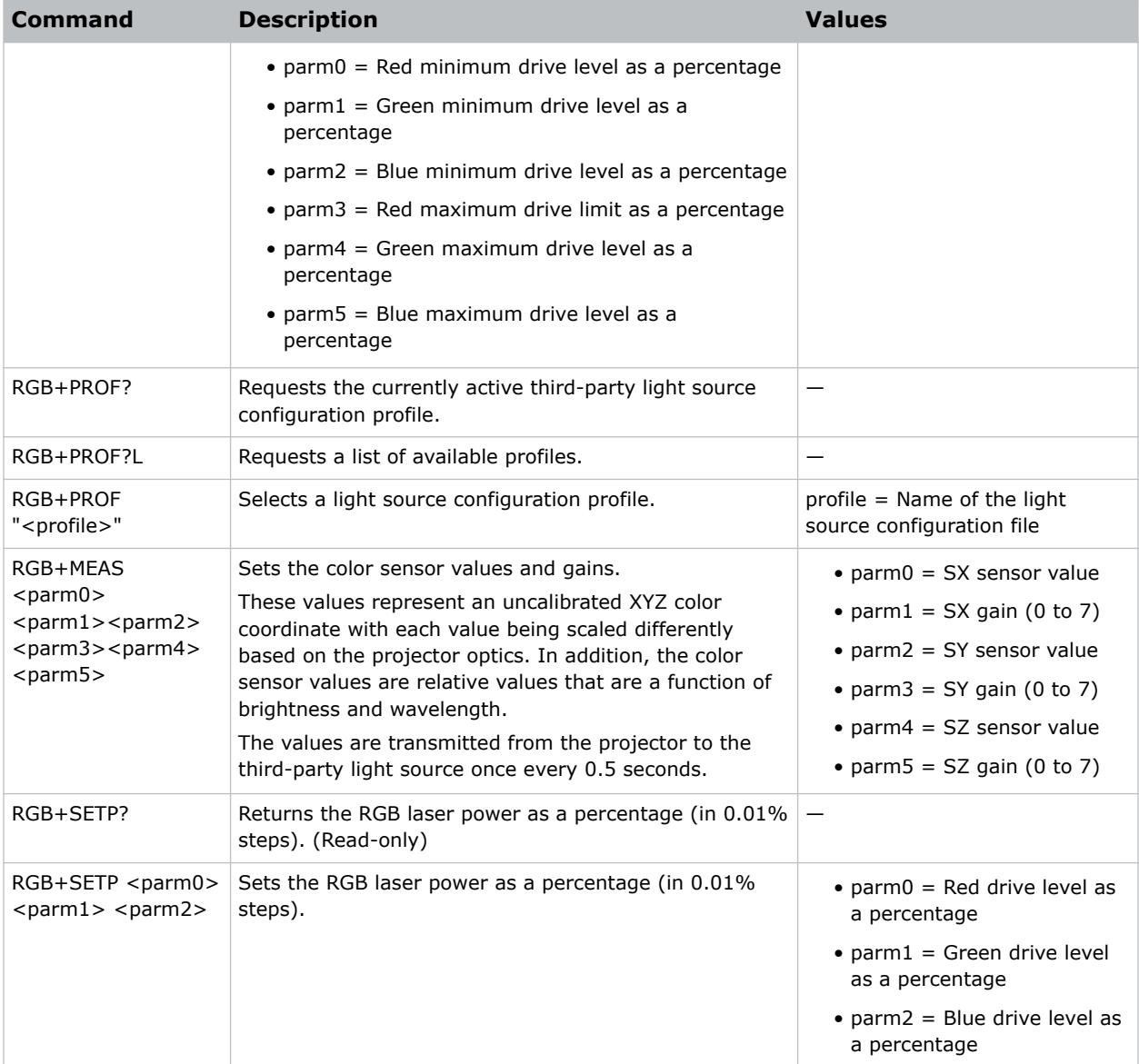

Select a configuration profile on the third-party light source: (RGB+PROF "14fRect709") Request the currently active third-party light source configuration profile: (RGB+PROF?) Result: (RGB+PROF! "14fRect709") Request a list of available profiles: (RGB+PROF?L)

<span id="page-27-0"></span>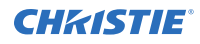

#### Result:

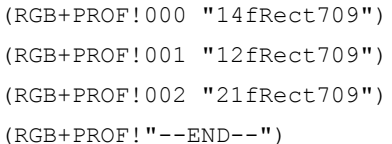

Set the color sensor values and gains:

(RGB+MEAS 0003283 001 0004106 001 0001641 001)

#### Set the RGB laser power:

(RGB+SETP "80.00" "95.50" "40.10")

Request the RGB drive limits:

(RGB+DRVL?)

Result:

(RGB+DRVL! "5.00" "5.00" "5.00" "100.00" "100.00" "100.00")

# **SST–System Status**

Retrieves the various system status groups. Returns status information about the projector in readonly mode.

The SST command returns the following information:

(SST+VERS!Index Status "Value" "Description")

When the response to a SST request includes multiple items, the response is terminated with -ENDindicator. For example, if the entire SST in requested using (SST?), the last item to be transmitted is (SST!"--END--"). If requesting an entire subcode, such as (SST+VERS?), the last item to be transmitted is (SST+VERS!"--END--").

The System Status command is broken up into various subcodes. Each subcode has an index starting at 0 and increments for each item within that subcode. Following the index is a status state indicating the health of the item.

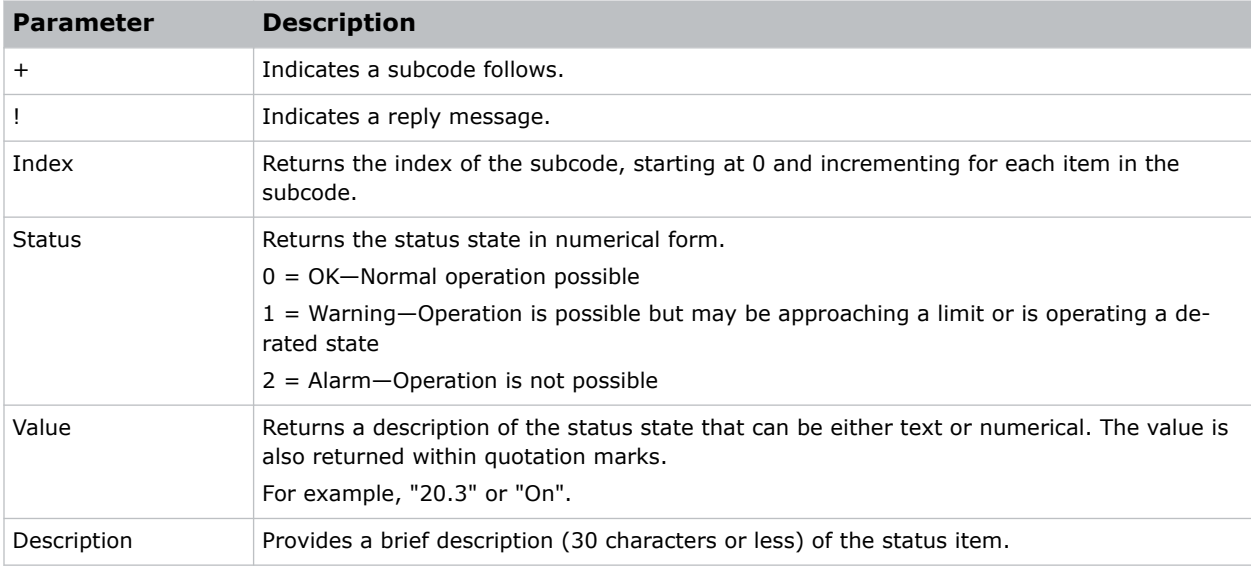

#### **Parameters**

• **Access level:** Status

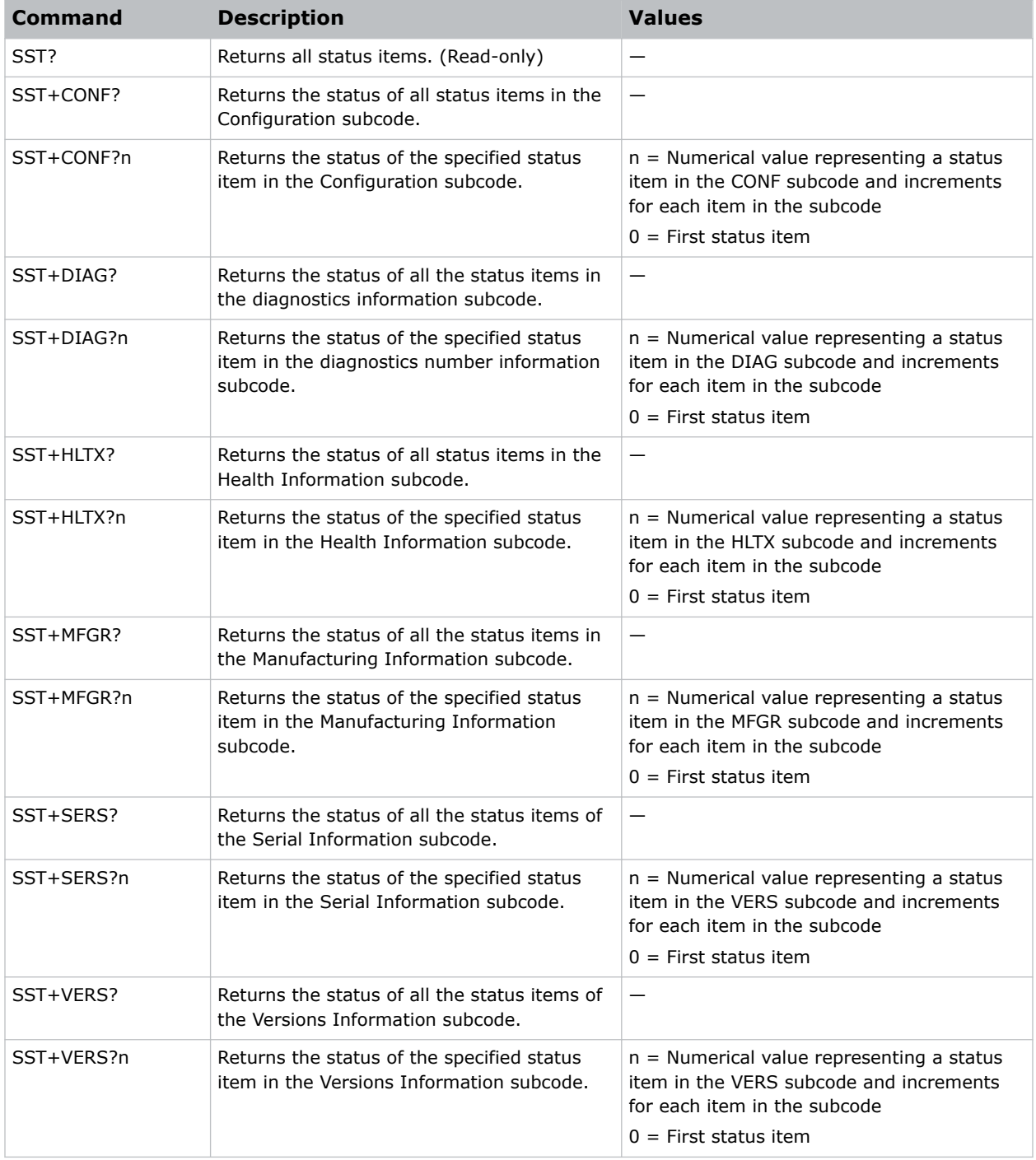

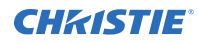

```
Return the configuration information:
(SST+CONF?)
Result:
(SST+CONF!000 002 "Brightness and white point" "Brightness Control")
(SST+CONF!001 000 "9" "Number of calibration points")
(SST+CONF!002 001 "Yes" "Color Sensor Present")
(SST+CONF! "--END--")Return the diagnostic information:
(SST+DIAG?)
Result:
(SST+DIAG!000 000 "111.9" "Light On Hours")
(SST+DIAG!001 001 "32.4C" "Coolant temperature")
...
(SST+DIAG!"—-END-—")
Return the basic health information:
(SST+HLTX?)
Result:
(SST+HLTX!000 000 "Standby" "Power State")
(SST+HLTX!001 001 "Warning" "Overall Health")
(SST+HLTX!002 000 "OK" "Interlocks")
...
(SST+HLTX!"—-END-—")
Return the basic manufacturing information:
(SST+MFGR?)
Result:
(SST+MFGR!000 000 "Company TPLS Inc." "Manufacturer")
(SST+MFGR!001 000 "L220R." "Model")
(SST+MFGR!002 000 "1234567890" "Serial Number")
(SST+MFGR!003 000 "2017/01/01 14:26:00" "Build Date")
(SST+MFGR!"—-END-—")
Return the serial number information:
(SST+SERS?)
Result:
(SST+SERS!000 000 "SN123456" "Main Board")
(SST+SERS!001 000 "AB9876542" "Fan Control Board")
...
(SST+SERS!009 000 "XY1234567" "Some Board Serial No")
(SST+SERS!"—-END-—")
```
<span id="page-30-0"></span>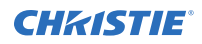

```
Return the basic version information:
(SST+VERS?)
Result:
(SST+VERS!000 000 "1.0.0.0" "Software Version")
(SST+VERS!001 000 "2.3.0.1" "Hardware Version")
...
(SST+VERS!009 000 "1.0.0.0" "Some Board Version")
(SST+VERS!"—-END-—")
```
### **Status items responses**

Learn about the available responses from the SST–Status System subcodes.

**CONF–Configuration Information subcode**

| Index | Codes             | <b>Values</b>                                                | <b>Description</b>                 | <b>Notes</b>                                                                      |
|-------|-------------------|--------------------------------------------------------------|------------------------------------|-----------------------------------------------------------------------------------|
| 000   | 000<br>001<br>002 | RGB only<br>Brightness only<br>Brightness and<br>white point | <b>Brightness</b><br>Control       | Indicates the type of brightness control available on the<br>light source.        |
| 001   | 000               | Count                                                        | Number of<br>calibration<br>points | Indicates the number of calibration points used to<br>calibrate the light source. |
| 002   | 000<br>001        | No<br>Yes                                                    | Color Sensor<br>Present            | Indicates whether the light source has a color sensor.                            |

#### **DIAG–Diagnostics Information subcode**

The Diagnostics Information subcode allows the third-party light source to provide specific information that can help in diagnosing light source issues. A maximum of 50 items are allowed in this category. Any warnings or critical alarms should be reflected in the overall health status item in the SST+HLTX category.

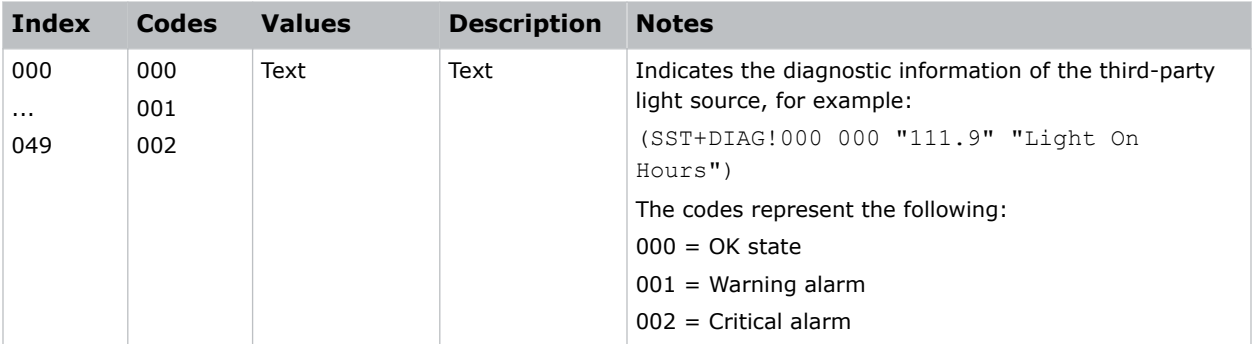

#### **HLTX–Health Information subcode**

The health information subcode allows the third-party light source to provide the health information. There can be a total of 30 health items, out of which first eight are mandatory items (except for the deprecated one) and the next three items are placeholders.

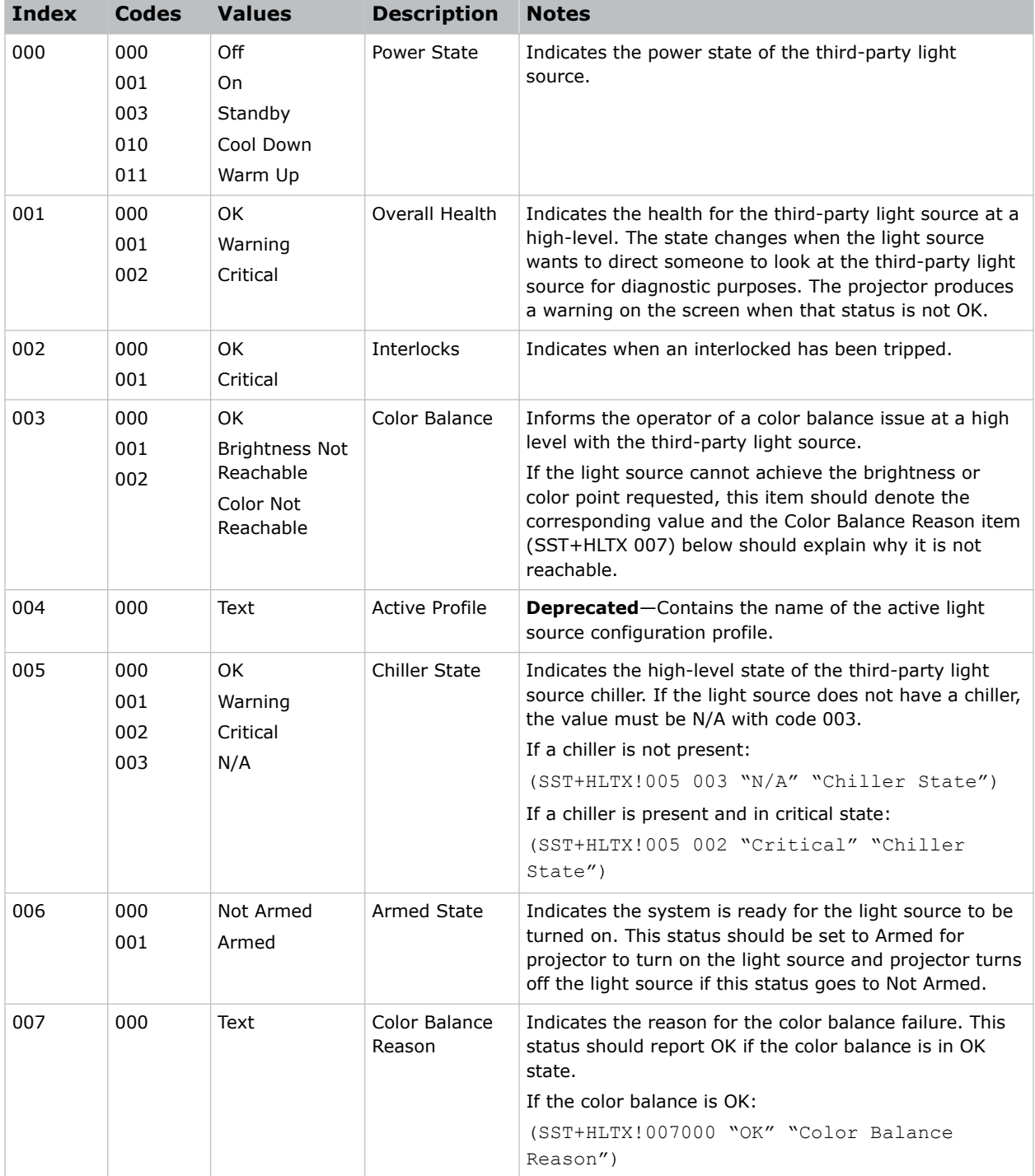

![](_page_32_Picture_193.jpeg)

### **MFGR–Manufacturer Information subcode**

![](_page_32_Picture_194.jpeg)

#### **SERS–Serial Information subcode**

The Serial information subcode allows the third-party light source to provide up to 10 different version values and descriptive names to be displayed in the projector status. Only send the serial numbers available in the system.

![](_page_32_Picture_195.jpeg)

#### **VERS–Version Information subcode**

The Version Information subcode allows the third-party light source to provide up to 10 different version values and descriptive names to be displayed in the projector status. The first version item is mandatory and should report the software version of the light source control software.

<span id="page-33-0"></span>![](_page_33_Picture_200.jpeg)

# **THM–Thermal Control**

Commands are used to send and get thermal information from the light source.

#### **Parameters**

• **Access level:** Operational

![](_page_33_Picture_201.jpeg)

![](_page_34_Picture_0.jpeg)

![](_page_34_Picture_129.jpeg)

![](_page_34_Picture_130.jpeg)

## <span id="page-35-0"></span>**TIM–Time Information**

Provides the current time on the projector so the third-party light source can synchronize its time to the projector.

The projector transmits a time update every 60 seconds.

#### **Parameters**

• **Access level:** Operational

#### **Commands**

![](_page_35_Picture_166.jpeg)

#### **Examples**

Send the time information from the projector to the third-party light source:

```
(TIM "0x5BF2F8D8")
```
Where5BF2F8D8 is the hex value in seconds since 1970-01-01 00:00:00 and translates to 11-19-2022 5:54:32 PM UTC.

Result:

```
(TIM!"0x5BF2F8D8")
```
Indicates the time 0x5BF2F8D8 is received.

Have the third-party light source check the current date and time:

(TIM?)

Result:

(TIM"0x5BF2F8D8")

```
Where 5BF2F8D8 is the hex value in seconds since 1970-01-01 00:00:00 and translates to 11-19-2022 5:54:32
PM UTC.
```
# **UID–User ID**

Logs into the device.

The third-party light source must have a single login account, which is used by the projector.

#### **Parameters**

• **Access level:** Status

### **Commands**

![](_page_36_Picture_140.jpeg)

### **Examples**

![](_page_36_Picture_141.jpeg)

### <span id="page-37-0"></span>**CHRISTIE®**

# **Communication sequences**

Communication sequences are a series of actions and reactions between the projector, third-party light source controller, and light modules.

## **Initial connection sequence**

This sequence details the workflow for initially connecting to the third-party light source.

![](_page_38_Picture_0.jpeg)

![](_page_38_Figure_2.jpeg)

- 1. The projector starts the connection sequence once power is provided to the third-party light source.
- 2. The projector opens a connection to the third-party light source.
- 3. Once a connection is established, the projector issues a PNG request. This request verifies the projector is connecting to the third-party light source and gathers details on the version.
- 4. Once the projector has confirmed the device is a third-party light source, the projector logs into it using the UID command.

![](_page_39_Picture_0.jpeg)

5. The third-party light source acknowledges the receipt of the UID command with an acknowledge response.

All commands that do not have response data, require acknowledge of receipt.

- 6. Following the login, the projector sends the time information using the TIM command.
- 7. The projector sends a full SST request. This populates the projector with the third-party light source full status.

### <span id="page-40-0"></span>**Power off > standby > power on sequence**

This sequence details the workflow for changing the power states of the third-party light source.

![](_page_40_Figure_4.jpeg)

- 1. The projector and third-party light source are in a power off state to start after an AC recycle.
- 2. The TPLS 12 V input may be on when the AC input to the third-party light source is off depending on the projector power state.

![](_page_41_Picture_0.jpeg)

- 3. The user requests the projector to power on.
- 4. The third-party light source AC input is turned on.
- 5. The projector initiates the connection with the third-party light source following the initial connection sequence as defined in this document.
- 6. The projector software will wait until the connection is established with the TPLS system.
- 7. The projector issues a power standby request, which puts the third-party light source in to its standby state.

This may take some time.

- 8. The third-party light source acknowledges the power state change request by echoing the command it received.
- 9. Within a maximum of two seconds of issuing the standby request, the third-party light source responds with a Power Warmup FYI message indicating the light source is warming up.
- 10. Once the light source has warmed up and reached standby mode, it issues a FYI Power Standby message to the projector.
- 11. If the third-party light source does not reach the power standby state within two minutes, the projector displays an error status and send the standby request again. This process continues until the third-party light source reaches the standby state or a power off request is issued.
- 12. After the third-party light source achieves the standby state, the projector asserts the Arm Line when the third-party light source interlock status is OK.
- 13. At some point when the user requests the light on, a Power On request is sent to the thirdparty light source if the interlock status is OK and armed state is Armed. The third-party light source is expected to turn on within five seconds and illuminate the light source.
- 14. The third-party light source acknowledges the power state change request by echoing the command it received.
- 15. An FYI Power On message is transmitted within five seconds of the Power On request.
- 16. The projector turns off the light source under the following third-party light source conditions:
	- The interlock state goes into *Critical*.
	- The armed state goes into *Not Armed*.
	- The third-party light source power state status reports any state other than *On*.

## <span id="page-42-0"></span>**Power on > standby > power off sequence**

This sequence details the workflow for powering off the third-party light source.

![](_page_42_Figure_4.jpeg)

- 1. The projector and third-party light source are in a power on state with light active on the screen.
- 2. The user requests a projector light off and the projector issues a power standby request and puts the third-party light source in to its cool down state.
- 3. The third-party light source acknowledges the power state change by echoing the command.
- 4. Within a maximum of two seconds of issuing the standby request, the third-party light source responds with a Power Cool Down FYI message indicating the light source is cooling down.
- 5. Once the light source has cooled down and entered its standby state, the third-party light source transmits the Standby FYI message to the projector.
- 6. At some point when the user requests the projector power off, a Power Off request is sent to the third-party light source.
- 7. After one second the projector de-asserts the arm line and turn the third-party light source AC input Off.

### <span id="page-43-0"></span>**Power off > power on > cancel sequence**

This sequence details the workflow for canceling the power off request.

State changes can occur at any point in time. The light source must be able to handle these cases by transitioning to the required state. In this example, the power is turned off but before the system reaches its power off state, a request is sent to turn the power to turn on again. However, this sequence is an example. Depending on the third-party light source supplier, the light source may be able to directly return to power on.

![](_page_43_Figure_5.jpeg)

- 1. The projector and third-party light source are in a power on state with light active on the screen.
- 2. The projector issues a power off request, which immediately turns off the light source and puts the third-party light source in to its cool down state. This may take some time.
- 3. The third-party light source acknowledges the power state change by echoing the command.
- 4. Before the third-party light source reaches its power off state, the projector issues a power on request.
- 5. The third-party light source acknowledges the power state change by echoing the command.
- 6. The third-party light source cancels its power off operation and issues a standby request (or power on request).

<span id="page-44-0"></span>![](_page_44_Picture_1.jpeg)

- 7. The third-party light source transitions through all the states it requires to reach the power on state.
- 8. In each state transition the third-party light source provides an FYI of the state it is passing through on its way to power on.

### **Reject commands sequence**

The third-party light source can reject requests due to safety interlocks or other restrictions. In these cases the commands respond with an ERR response indicating the third-party light source is busy and not ready to perform the action.

![](_page_44_Figure_6.jpeg)

## **Profile list changed sequence**

The third-party light source must inform the projector when the light source profiles have changed.

![](_page_44_Figure_9.jpeg)

![](_page_45_Picture_0.jpeg)

![](_page_45_Picture_1.jpeg)

- 1. A light source profile is updated or configured on the third-party light source.
- 2. Once saved, the third-party light source issues a FYI informing the projector of the profile change.
- 3. The projector issues a request for a list of all available profiles and updates its cache of information.

# <span id="page-46-0"></span>**Color balance calibration sequence**

This sequence details the workflow for color balance calibration.

![](_page_46_Picture_35.jpeg)

![](_page_47_Picture_0.jpeg)

- 1. The projector informs the light source that the calibration has started by sending  $(LSC+CALS)$ 1).
- 2. Get the maximum and minimum RGB drive levels possible from the light source using the command (LSC+DRVL?).
- 3. Set the drive levels to light source for warming up the lasers (this may be sent multiple times).
- 4. The calibration runs through n number of calibration points which is returned as part of the status query (SST+CONF? 1).
- 5. Get the calibration drive levels for each calibration point by sending the command (LSC+CALB? <index>).

The calibration user interface displays these drive levels on entering the user interface page.

- 6. Perform the below calibration steps for each calibration point:
	- a) Set the RGB drive levels.
	- b) Wait 10 seconds.
	- c) Do an on-screen measurement using a Spectrometer.
	- d) If color sensor is present, read the color sensor information from the light source using the command (LSC+MEAS?).
	- e) The readings is updated in the user interface.
- 7. After getting the readings for all the calibration points and selecting Save in the user interface:
	- a) Send the calibration points one after the other to the light source using the command (LSC +CALB).
	- b) If doing the factory calibration, set the maximum DCI brightness of the projector in foot lamberts.
	- c) Read the calibration parameter for the n set of calibration points using the command (LSC +CALP?).
	- d) If LSC+CALP returns success, save the parameter into the calibration file with the n sets of calibration points.
	- e) If LSC+CALP returns failure, let the user know the save failed. The light source should send a log message to the projector denoting why it failed.
- 8. Perform the verification of the calibration.
	- a) Set the 100% brightness and target white point.
	- b) Wait for two minutes for stabilization.
	- c) Do an on-screen measurement using a Spectrometer.
	- d) If the brightness and white point are within the tolerance, the light source calibration file is created with the filename specified by the user.
	- e) If the brightness and white point are not within the tolerance, the calibration is marked as failed.
- 9. Inform the light source the calibration has stopped by sending  $(LSC+CALS 0)$ .
- 10. On activating a calibration file, the projector sends the calibration parameter to the light source using the command (LSC+CALP).
- 11. On aborting the calibration anytime, the projector sends (LSC+CALS 0) to the light source.

![](_page_48_Picture_0.jpeg)